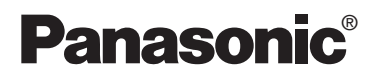

# **Tragbarer DVD/CD-Player Lecteur de DVD/CD portable**

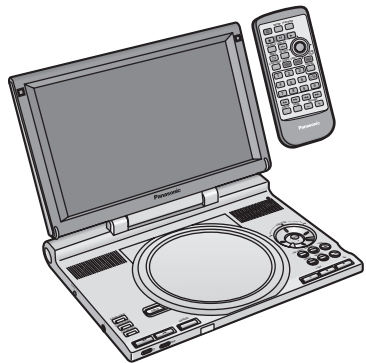

Bedienungsanleitung Mode d'emploi

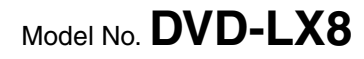

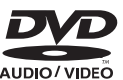

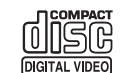

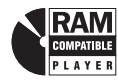

#### **Von diesem Player unterstüzter Regionalcode**

Je nach Bestimmungsgebiet werden DVD-Playern und DVDs unterschiedliche Regionalcodes zugewiesen.

- ≥Der diesem player zugewiesene Regionalcode ist "**2**".
- ≥Dieser Player kann DVD Video-Discs abspielen, die mit dem Regionalcode "2" oder "ALL" gekennzeichnet sind.

#### **Code de zone pris en charge par ce lecteur**

Des codes de zone sont attribués aux lecteurs et supports DVD selon l'endroit où ils sont mis en vente.

- ≥Le code de zone de ce lecteur est "**2**".
- ≥Ce lecteur peut faire la lecture des DVD-Vidéo dont les étiquettes portent l'inscription "**2**" ou "**ALL**".

**Beispiel:**

**Exemple**

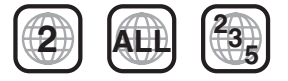

# *Sehr geehrter Kunde*

Wir möhten Ihnen dafür danken, dass Sie sich für dieses Gerät entschieden haben. Für optimale Leistung und Sicherheit lesen Sie bitte diese Bedienungsanleitung aufmerksam durch. Bitte lesen Sie diese Bedienungsanleitung vor dem Anschließen, Inbetriebnehmen oder Einstellen dieses Gerätes vollständig durch. Diese Anleitung bitte aufbewahren.

# *Cher client*

Nous vous remercions pour votre achat de cet appareil.

Pour en obtenir des performances idéales et pour votre sécurité, veuillez lire attentivement le présent manuel.

Avant de raccorder, faire fonctionner ou régler l'appareil, lire attentivement tout ce mode d'emploi. Conserver ce manuel.

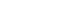

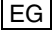

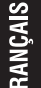

### **Inhaltsangabe**

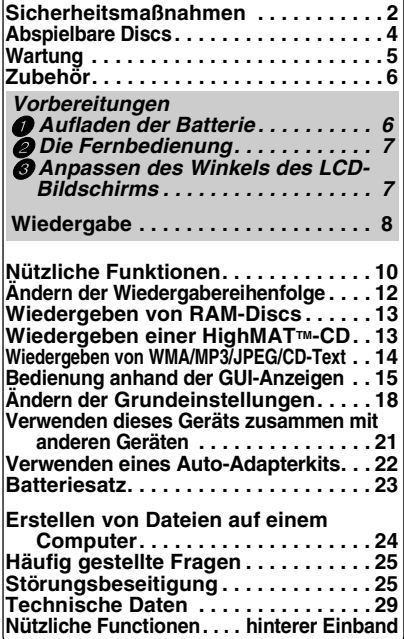

In Lizenz von Dolby Laboratories hergestellt. "Dolby" und das Doppel-D-Symbol sind Warenzeichen der Dolby Laboratories.

DTS" und "DTS 2.0 + Digital Out" sind Warenzeichen von Digital Theater Systems, Inc.

Dieses Produkt ist mit einer Urheberschutz-Vorrichtung ausgestattet, deren Technologie durch US-Patente und geistige Eigentumsrechte im Besitz von Macrovision Corporation und anderen Inhabern von Urheberrechten geschützt ist. Der Gebrauch dieser Urheberschutz-Vorrichtung muss durch Macrovision Corporation genehmigt werden und ist ausschließlich für die private Nutzung vorgesehen, sofern dem Benutzer keine weitergehende Genehmigung von Macrovision Corporation erteilt worden ist. Untersuchungen dieses Gerätes zum Zweck eines unbefugten Nachbaus und Zerlegens sind untersagt.

# **Sicherheitsmaßnahmen**

Bitte lesen Sie diese Bedienungsanleitung vor der Inbetriebnahme des Gerätes aufmerksam durch. Beachten Sie sorgfältig die Sicherheitsaufkleber auf dem Gerät und befolgen Sie die nachstehenden Sicherheitsmaßnahmen. Bitte bewahren Sie diese Bedienungsanleitung für spätere Bezugnahme griffbereit auf.

- 1) Bitte lesen Sie diese Bedienungsanleitung vollständig durch.
- 2) Bitte bewahren Sie diese Bedienungsanleitung an einem sicheren Ort auf.
- 3) Bitte beachten Sie alle Warnhinweise.
- 4) Bitte befolgen Sie alle Anweisungen in dieser Anleitung.
- 5) Betreiben Sie dieses Gerät nicht in der Nähe von Wasser.
- 6) Verwenden Sie ausschließlich ein trockenes Tuch zum Reinigen dieses Gerätes.
- 7) Achten Sie darauf, die Entlüftungsschlitze nicht zu blockieren. Befolgen Sie bei der Aufstellung des Gerätes die Anweisungen des Herstellers.
- 8) Vermeiden Sie eine Aufstellung des Gerätes in der Nähe von Wärmequellen, z.B. Heizkörpern, Öfen, Kochherden und Elektrogeräten (einschließlich Verstärkern), die Wärme erzeugen.
- 9) Verlegen Sie das Netzkabel so, dass Personen nicht darauf treten können, und sorgen Sie dafür, dass es nicht eingeklemmt wird, insbesondere am Netzstecker, an einer Netzsteckdose oder an der Stelle, wo das Netzkabel aus dem Gerätegehäuse tritt.
- 10) Verwenden Sie ausschließlich das vom Hersteller für dieses Gerät vorgeschriebene Zubehör.
- 11) Verwenden Sie zur Aufstellung ausschließlich die vom Hersteller vorgeschriebenen oder ggf. im Lieferumfang des Gerätes enthaltenen Gegenstände wie Wagen, Ständer, Stativ,

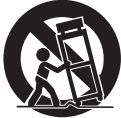

Halterung oder Tisch. Bei Verwendung eines Wagens ist besondere Vorsicht beim Transport der Wagen-/GeräteKombination geboten, um Verletzungen durch Umkippen zu vermeiden.

- 12) Bei einem Gewitter sowie vor einer längeren Nichtverwendung des Gerätes sollte das Netzkabel von der Netzsteckdose abgetrennt werden.
- 13) Bitte überlassen Sie Reparaturarbeiten ausschließlich dem qualifizierten Kundendienstpersonal. Das Gerät muss zum Kundendienst gebracht werden, wenn eine Beschädigung vorliegt, z.B. eine Beschädigung des Netzkabels oder Netzsteckers, wenn eine Flüssigkeit auf dem Gerät verschüttet worden oder ein Fremdgegenstand ins Geräteinnere gelangt ist, das Gerät Regen oder Nässe ausgesetzt wurde, nicht einwandfrei arbeitet oder fallen gelassen wurde.

2 2

RQT7483

**RATTOF** 

#### **Batterien**

#### **1.Akkupack (Lithium-Ionen-Akkupack)**

- ≥Verwenden Sie dieses Gerät zum Aufladen des Akkupacks.
- ≥Das Akkupack darf nicht mit anderen Geräten außer dem dafür vorgesehenen Player verwendet werden.
- ●Betreiben Sie den Player nicht im Freien. wenn es schneit oder regnet. (Das Akkupack ist nicht wasserdicht.)
- ≥Achten Sie darauf, die Kontakte von Schmutz, Sand, Flüssigkeiten und Fremdkörpern freizuhalten.
- ≥Bringen Sie keine Metallgegenstände in Kontakt mit den Polen  $(+)$  und  $-$ ).
- ≥Versuchen Sie auf keinen Fall, den eingebauten Akku oder das Akkupack zu zerlegen oder nachzugestalten, erhitzen Sie sie nicht und werfen Sie sie nicht ins Feuer.
- ≥Bei der Lagerung des Akkupacks darf die Umgebungstemperatur 60 °C nicht überschreiten.

#### **2.Lithium-Knopfzelle**

- ≥Legen Sie die Lithium-Knopfzelle polaritätsrichtig in das Batteriefach ein.
- ≥Bringen Sie keine Metallgegenstände in Kontakt mit den Polen  $(+)$  und  $-$ ).
- ≥Versuchen Sie auf keinen Fall, die Lithium-Knopfzelle zu zerlegen oder nachzugestalten, erhitzen Sie sie nicht und werfen Sie sie nicht ins Feuer.
- ≥Halten Sie die Lithium-Knopfzelle außer Reichweite von Kindern.

Falls Elektrolyt mit Körperteilen oder Kleidungsstücken in Berührung gerät, spülen Sie die betroffenen Stellen unverzüglich unter fließendem Wasser ab.

Falls Elektrolyt in die Augen gerät, dürfen Sie diese auf keinen Fall reiben.

Spülen Sie die Augen gründlich unter fließendem Wasser aus und suchen Sie dann unverzüglich einen Arzt auf.

#### **3.Entsorgen von Batterien**

Bitte beachten Sie die einschlägigen Vorschriften zur Entsorgung von Batterien.

#### **WARNUNG!**

**BEI UNSACHGEMÄSSEM BATTERIEWECHSEL BESTEHT EXPLOSIONSGEFAHR AUSSCHLIESSLICH GEGEN EINE BATTERIE DES GLEICHEN TYPS ODER EINES VOM HERSTELLER EMPFOHLENEN GLEICHWERTIGEN TYPS AUSWECHSELN. VERBRAUCHTE BATTERIEN GEMÄSS ANWEISUNGEN DES HERSTELLERS ENTSORGEN.**

#### **Netzadapter**

Dieser Netzadapter ist für den Betrieb mit 100 V bis 240 V Wechselspannung vorgesehen. Zur Beachtung

≥Bitte besorgen Sie sich einen geeigneten Zwischenstecker, falls die Ausführung des Netzsteckers nicht mit der Ausführung der Netzsteckdosen in Ihrem Land übereinstimmt.

#### **Maßnahmen zur Schadensvorbeugung**

Vermeiden Sie es;

- ≥entflammbare Insektizide in der Nähe des Gerätes zu versprühen.
- ≥ Druck auf die Oberfläche des LCD-Monitors auszuüben.
- ≥ Die Linse und andere Teile des Laser-Abtasters zu berühren.

Vermeiden Sie einen Betrieb des Gerätes an folgenden Orten:

- ≥Bei einer Umgebungstemperatur von weniger als 5 °C oder mehr als 35 °C. (Bei Betrieb des Gerätes außerhalb dieses Bereichs spricht u.U. die Schutzschaltung an, wonach das Gerät nicht mehr betriebsfähig ist.)
- An einem sandigen Ort, z.B. am Strand.
- ≥Auf einem Kissen oder Polster, einem Sofa oder auf einem Gerät, das sich beim Betrieb erwärmt, z.B. einem Verstärker.

### **Vorsichtsmaßnahmen für das Hören mit Kopf- oder Ohrhörern**

- ≥ Nicht mit hoher Lautstärke mit dem Kopf- oder Ohrhörer hören. Hörfachleute raten davon ab, längere Zeit mit Kopf- oder Ohrhörern zu hören.
- ≥Wenn die Ohren klingen, die Lautstärke verringern oder den Kopfhörer nicht weiter verwenden.
- ≥ Den Kopfhörer nicht beim Lenken eines Motorfahrzeuges verwenden. Dies kann zu einer Verkehrsgefährdung führen und ist in vielen Gebieten gesetzeswidrig.
- ≥In einer gefährlichen Situation äußerst vorsichtig sein bzw. den Kopfhörer vorübergehend nicht weiter verwenden.
- Selbst wenn es sich bei dem verwendeten Kopf- oder Ohrhörer um eine offene Ausführung handelt, mit der Umgebungsgeräusche zu hören sind, die Lautstärke nicht so weit erhöhen, dass die Umgebungsgeräusche nicht mehr hörbar sind.

Platzieren Sie das Gerät beim Gebrauch nicht längere Zeit auf Ihrem Schoß, da es beim Betrieb heiß werden und Verbrennungen verursachen kann.

RQT7483 RQT7483 3

# **Abspielbare Discs**

Symbole, wie z. B. **[RAM**], weisen in dieser Bedienungsanleitung auf die entsprechenden Formate hin.

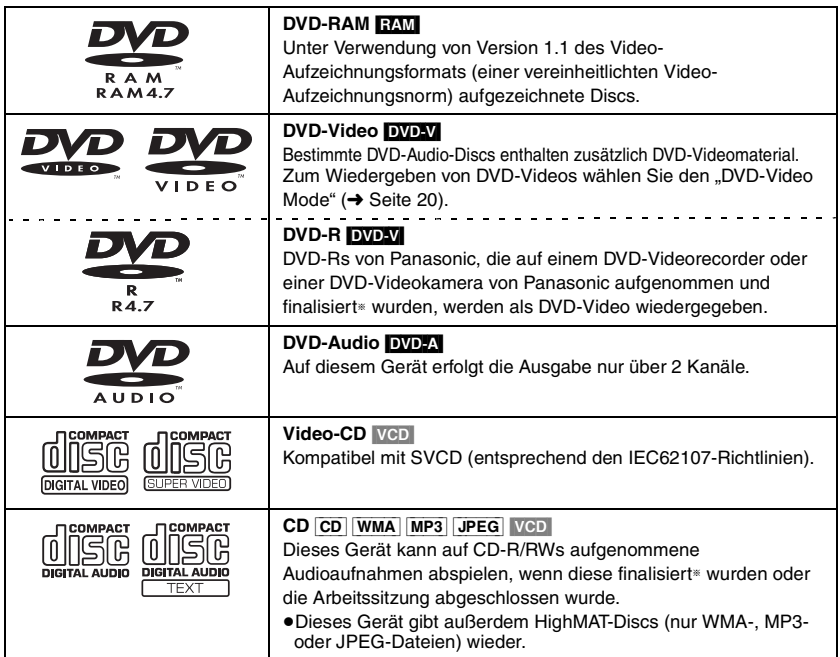

§ Bei der Finalisierung handelt es sich um ein Verfahren, das eine Wiedergabe der Disc mit kompatiblen Geräten ermöglicht.

≥Unter Umständen ist es – abhängig vom Disctyp und den Aufnahmebedingungen – nicht möglich, die oben genannten Discs in allen Fällen wiederzugeben.

### **Nicht abspielbare Discs**

- ≥DVD-RAM (2,6 GB/5,2 GB, TYPE 1) ≥DVD-ROM ≥DVD+R ≥+RW
- ≥DVD-RW ≥CD-ROM ≥CD-G ≥SACD ≥Photo-CD ≥CDV
- ≥Handelsübliche Chaoji VCDs, darunter SVCD, CVD, DVCD usw.

4

#### **Reinigen von Discs** DVD-A DVD-V VCD CD

Entfernen Sie Schmutzflecken mit einem feuchten Tuch von der Disc, und reiben Sie anschließend mit einem trockenen Tuch nach.

#### [RAM] [DVD-R]

- ≥Verwenden Sie den separat erhältlich DVD-RAM/PD-Disc-Reiniger (LF-K200DCA1, wo lieferbar) zum Reinigen der Disc.
- ≥Verwenden Sie auf keinen Fall Tücher oder Reiniger für CDs usw.

#### **Vorsichtshinweise zur Handhabung von Discs**

- ≥Befestigen Sie keinerlei Etiketten oder Aufkleber an Discs (Dies kann ein Verwellen der Disc verursachen, wodurch sie unbrauchbar gemacht wird).
- ≥Beschriften Sie die Etikettenseite einer Disc nicht mit einem Kugelschreiber oder anderen Schreibutensilien.
- ≥Verwenden Sie keine Schallplatten-Reinigungssprays, Benzin, Verdünner, Antistatikflüssigkeiten oder andere Lösungsmittel.
- ≥Verwenden Sie keine kratzfesten Schutzhüllen oder Abdeckungen.
- ≥Vermeiden Sie einen Gebrauch der folgenden Arten von Discs:
	- Discs, auf denen Klebstoff unter einem Klebestreifen ausgetreten ist oder sich Klebstoffreste von abgezogenen Aufklebern befinden (leih-Discs usw).
	- Stark verwellte oder gesprungene Discs.
	- Unregelmäßig geformte (z.B. herzförmige, achteckige usw.) Discs.

# **Wartung**

#### **Verwenden Sie ein weiches, trockenes Tuch zum Reinigen der Außenflächen.**

- ≥Verwenden Sie Brillenputz-Reinigungsmittel, um schwer lösbare Schmutzpartikel vom LCD-Bildschirm zu entfernen.
- ≥Verwenden Sie auf keinen Fall Alkohol, Lackverdünner oder Benzin zum Reinigen dieses Gerätes.

#### **Pflege des Objektivs**

- ≥Entfernen Sie Staub sorgfältig mit einem Druckluftgebläse für Kameraobjektive (optional).
- ≥Empfohlenes Produkt: Objektivreiniger-Kit (SZZP1038C)

(Erhältlich über den Panasonic-Fachhandel)

≥Berühren Sie nicht das Objektiv mit Ihren Fingern.

# **Zubehör**

Das mitgelieferte Netzkabel und das Netzteil sind nur für den Einsatz mit diesem Gerät vorgesehen. Verwenden Sie sie nicht zusammen mit anderen Geräten.

- ∑ **1 Fernbedienung** (N2QAJC000007)
- ∑ **1 Knopfzelle** für die Fernbedienung
	- (Hinweise zum Auswechseln finden Sie auf Seite 7)
- ∑ **1 Audio/Video-Kabel**
- ∑ **1 Netzteil**
- ∑ **1 Netzkabel**
- ∑ **1 Satz wiederaufladbarer Batterien** (bei Auslieferung bereits eingelegt) (Hinweise zum Auswechseln finden Sie auf Seite 23)

# **Vorbereitungen** 1 **Aufladen der Batterie (bei ausgeschaltetem Gerät)**

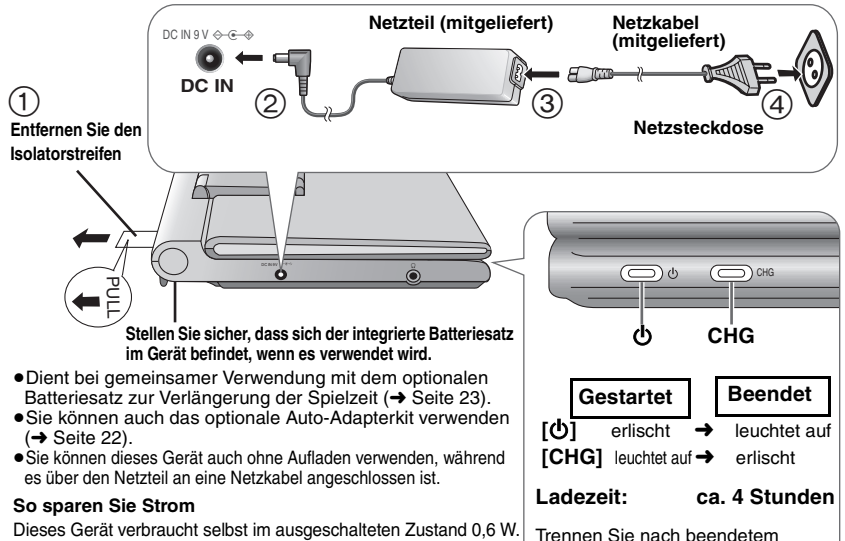

Dieses Gerät verbraucht selbst im ausgeschalteten Zustand 0,6 W. Wenn das Gerät längere Zeit nicht verwendet werden soll, ziehen Sie das Netzkabel aus der Steckdose.

**Einlegen/Herausnehmen des integrierten Batteriesatzes**  $\leftrightarrow$  Seite 23) **Ungefähre Spielzeiten** (➜ Seite 23)

Aufladen den Netzteil und das Netzkabel ab.

Bei Anschluss des Netzkabels an eine Netzsteckdose (die Anzeige [ $\bigcirc$ ] leuchtet) befindet sich das Gerät im elektrischen Bereitschaftszustand. Solange der Netzadapter an eine Netzsteckdose angeschlossen ist, führt der Primärkreis des Gerätes ständig Strom.

### **Prüfen der verbleibenden Batterieladung**

CHHE→CHHE→CHHE→CHE→C

Wenn das Gerät eingeschaltet ist (→ Seite 8) und vom Batteriesatz gespeist wird.

RAT7483 RQT7483

6

6

Drücken Sie **[DISPLAY]**, um den Ladezustand auf dem LCD-Bildschirm anzuzeigen (Wird einige Sekunden lang eingeblendet).

Die GUI-Anzeige (➜ Seite 15) wird ebenfalls gleichzeitig angezeigt. Zum Abbrechen drücken Sie **[RETURN]**.

**Wiederaufladen**

# 2 **Die Fernbedienung**

**Legen Sie die Knopfzellen-Batterie (mitgeliefert) ein**

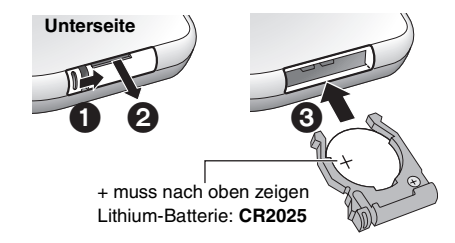

## **Einsatzbereich**

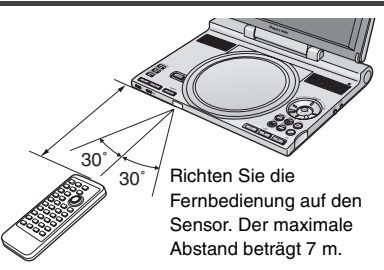

# 3**Anpassen des Winkels des LCD-Bildschirms**

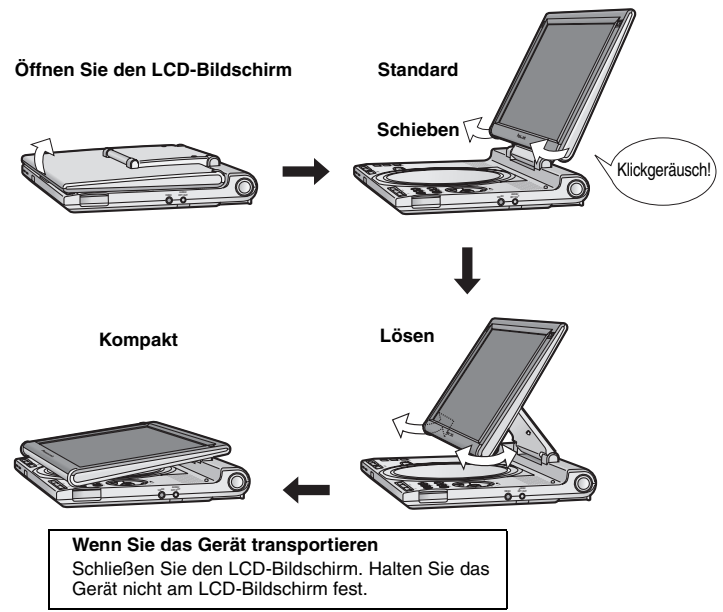

RQT7483 RQT7483

# **Wiedergabe**

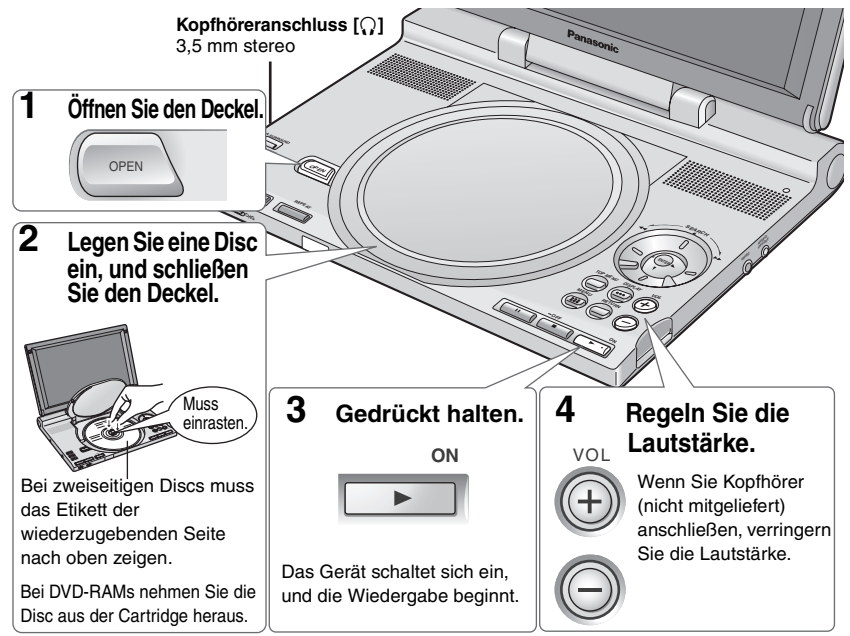

**Wenn die Disc sowohl Audiodaten (WMA/MP3) als auch JPEG-Dateien enthält, wählen Sie die** 

- **entsprechende Einstellung unter "Mixed Disc–Audio & Stills" aus (→ Seite 20).**<br>●Im Stoppzustand schaltet sich das Gerät nach 15 Minuten (bei Verwendung des Batteriesatzes nach ca. 5 Minuten) automatisch aus.
- ≥Die Disc rotiert weiter, während Menüs angezeigt werden. Drücken Sie [∫] nach beendeter Einstellung, um den Laufwerkmotor zu schonen.

## **Bedienvorgänge am Hauptgerät**

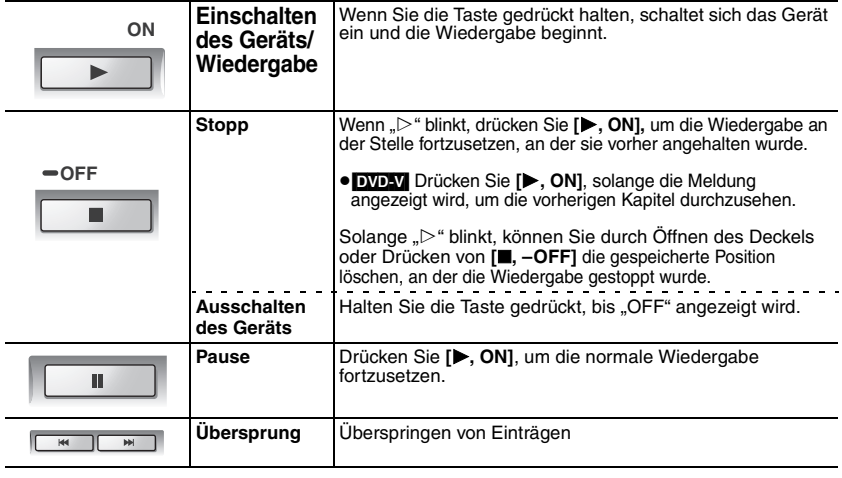

8 8

RQT7483

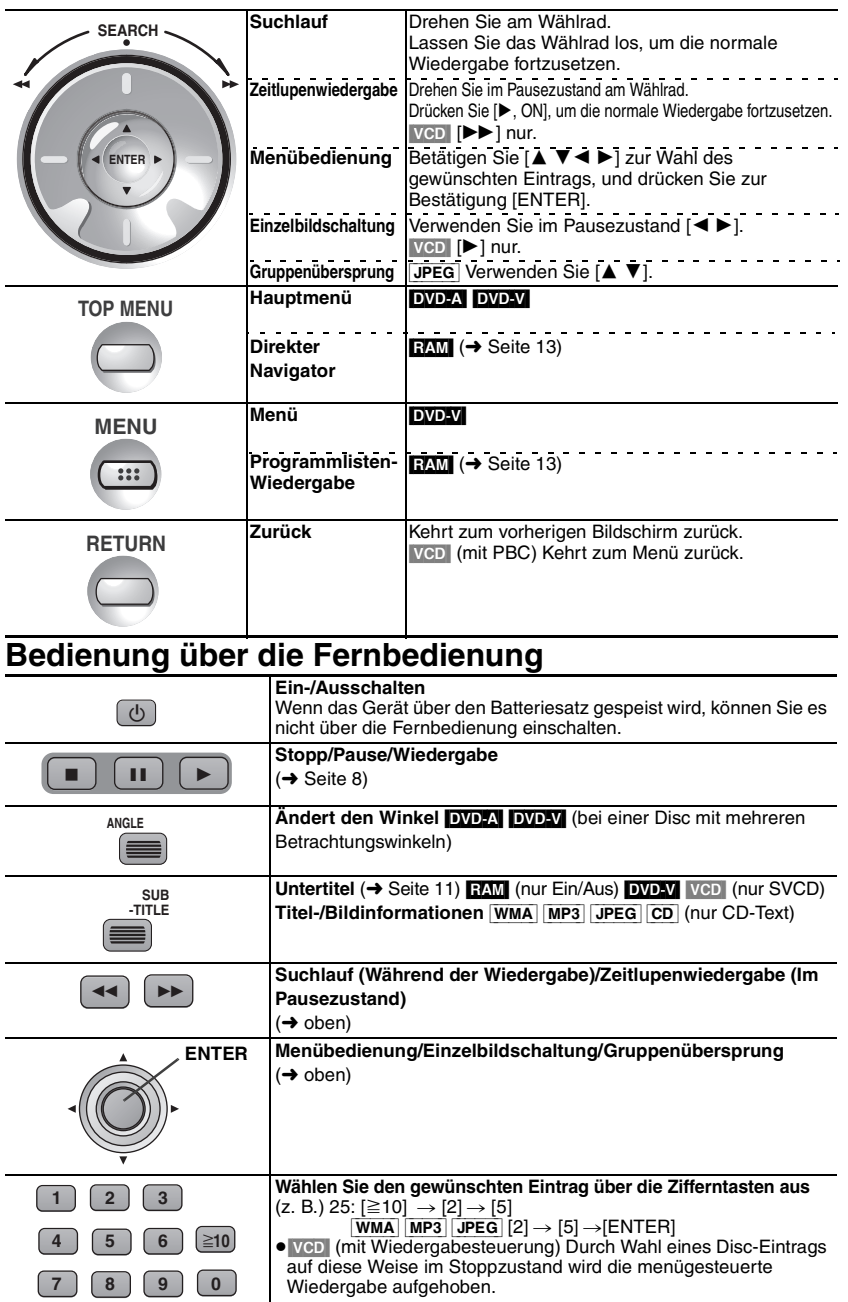

9 9

# **Nützliche Funktionen**

**Wiederholwiedergabe** • Kann nur bei Discs verwendet werden, die die verstrichene

Wiedergabezeit anzeigen. Bei JPEG-Daten kann diese Funktion auch verwendet werden, wenn keine verstrichene Wiedergabezeit angezeigt wird.

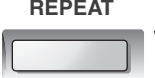

**DEUTSCH** 

**Wählen Sie den zu wiederholenden Inhalt aus.**

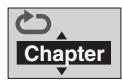

**Wiederholwiedergabe zwischen zwei wählbaren Punkten** (➜ Seite 17, A-B-Wiederholwiedergabe).

**Auswählen und Wiedergeben einer Gruppe DOD-AL [WMA] [MP3] JPEG]** 

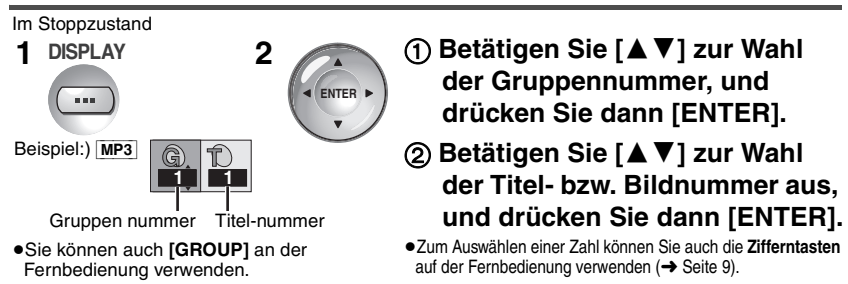

**DVD-A** Wiedergabe aller Gruppen (→ Seite 12, Wiedergabe aller Gruppen)

### Advanced Surround-Funktion **RAM DVD-V** VCD (Discs mit mehr als zwei Audiokanälen)

Ein Surround-Soundeffekt kann mit 2 Lautsprechern erzeugt werden (an einem anderen Gerät).

- ≥Wurden Surround-Soundsignale auf eine Disc aufgenommen, werden diese anscheinend auch von der Seite wahrgenommen.
- <sup>≥</sup>Schalten Sie die Surround-Funktion am angeschlossenen Gerät aus. <sup>≥</sup>Die optimale Hörposition liegt in einem Abstand direkt vor dem Fernsehgerät, der das Drei- bis Vierfache des Abstands zwischen den vorderen Lautsprechern bzw. der Breite des Fernsehgerätes beträgt, falls die eingebauten Lautsprecher des Fernsehgerätes verwendet werden.

A.SURROUND **Über diese Taste wählen Sie "SP 1" (normal) oder "SP 2" (verstärkt) aus.**

Bei **Verwendung von Kopfhörern** drücken Sie **[**2**]** und wählen Sie mit Hilfe von **[**3 4**]** "HP" aus.

### **Drehen von Bildern** GPEG

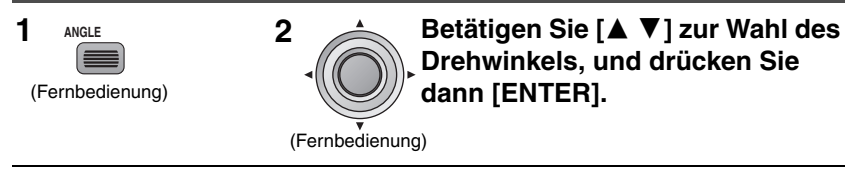

≥Zum Verwerfen der Anzeige drücken Sie **[ANGLE]**.

≥Der Drehwinkel wird verworfen, wenn das Gerät ausgeschaltet oder der Deckel geöffnet wird.

### **Weiterschalten von Standbildern DVD-A**

**RATTOF** RQT7483

10

Bei jeder Betätigung dieser Taste wird auf die nächste Seite weitergeschaltet.

**PAGE**

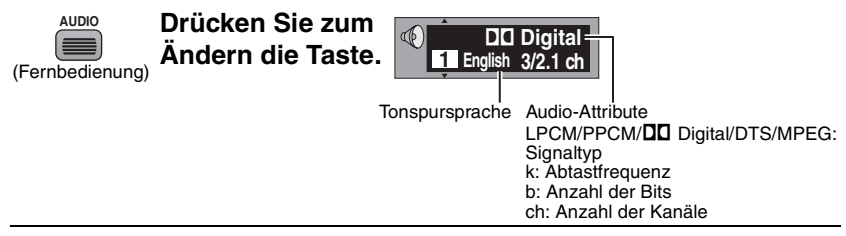

- RAM VCD Sie können entweder "L", "R" oder "LR" auswählen.
- ≥[DVD-V] Auf Karaoke-Discs können Sie die Singstimmen ein- bzw. ausschalten. Weitere Details finden Sie auf der Innenseite der Begleitliteratur der Disc.

#### **Untertitel <b>RAM** (nur Ein/Aus) **DVD-V** VCD (nur SVCD)

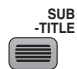

**Drücken Sie zum Ändern die Taste.**

(Fernbedienung)

#### **Ein/Aus**

Betätigen Sie [ $\blacktriangleright$ ] zur Wahl von "ON/OFF" (DVD-V [VCD]) und ändern Sie den Wert mithilfe von **[**3 4**]**.

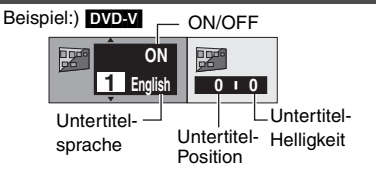

[RAM] (nur Discs mit Untertitel-Ein/Aus-Informationen)

Untertitel-Ein/Aus-Informationen können nicht mit DVD-Recordern der Marke Panasonic aufgezeichnet werden. (Außerdem können Untertitel-Ein/Aus-Informationen nicht auf DVD-R-Discs der Marke Panasonic aufgezeichnet werden, die mit einem DVD-Recorder von Panasonic finalisiert wurden.)

#### **Regeln von Position/Helligkeit [DVD-V]**

Wählen Sie "Subtitle Position (Untertitel-Position)/Subtitle Brightness (Untertitel-Helligkeit)" anhand **von <b>[** $\blacktriangle$  ▶ 1 aus und passen Sie dann den Wert mittels **[** $\blacktriangle$  ▼ 1 an. ≥Mit "Auto" wird die Helligkeit automatisch angepasst.

### **Anzeigen von Bildern des Formats 4:3 auf dem LCD-Bildschirm**

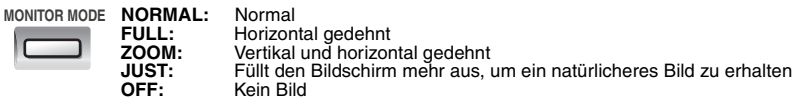

≥Wenn Sie den LCD-Bildschirm dieses Geräts nicht verwenden, wählen Sie "OFF", um Strom zu sparen. (Die Anzeige [(<sup>l</sup>)] blinkt.)

≥Der LCD-Bildschirm schaltet sich beim Schließen automatisch aus.

### **Anpassen der Bildqualität des LCD-Bildschirms**

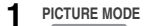

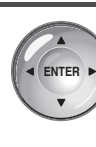

**2**

**1 1 1 1 1 1 Wählen Sie den zu ändernden Eintrag mit [**34**] und ändern Sie die**  Einstellung mit den Pfeilen [< $\blacktriangleright$ ]. **BRIGHT COLOUR SHARP GAMMA** (Passt die Helligkeit von dunklen Bereichen an.) **BLUE LED** 

≥Drücken Sie **[PICTURE MODE]**, um das Menü auszublenden.

# **Andern der Wiedergabereihenfolge Flur Fernbedienung**

DVD-A DVD-V VCD CD WMA MP3

#### Im Stoppzustand

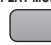

**PLAY MODE** Drücken Sie zum Wiedergabe aller Gruppen (**DVD-A)** > Programmwiedergabe **↑ Normale Wiedergabe←Zufallswiedergabe Ändern die Taste.**

●Zur Wiedergabe von HighMAT-Discs mit Programm-/Zufallswiedergabe wählen Sie unter "HighMAT" die Option "Disable". (→ Seite 20).

### **Wiedergabe aller Gruppen DVD-A**

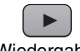

(Wiedergabe)

### **Programmwiedergabe** (max. 32 Einträge)

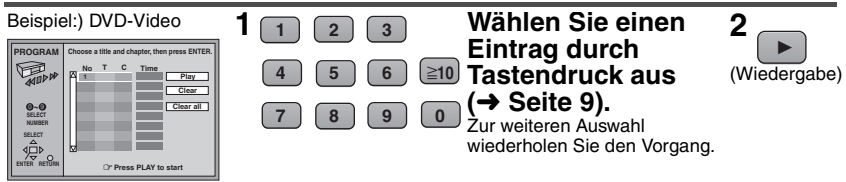

#### **Auswählen aller Einträge**

Drücken Sie **[ENTER]**, wählen Sie mithilfe von **[**34**]** "**ALL**" aus, und drücken Sie erneut **[ENTER].**

#### **Hinzufügen/Ändern eines Programms**

Betätigen Sie **[**34**]** zur Wahl des gewünschten Eintrags, und führen Sie Schritt 1 aus.

#### **So löschen Sie einen programmierten Titel**

Betätigen Sie **[**34**]** zur Wahl des zu löschenden programmierten Eintrags, und drücken Sie dann **[CANCEL].**

≥Wenn Sie mittels **[**3 4 2 1**]** "**Clear**" auswählen und **[ENTER]** drücken, wird der Eintrag ebenfalls gelöscht.

#### **So löschen Sie Einträge**

Betätigen Sie **[△ ▼ ◀ ▶ ]** zur Wahl von "Clear all" und drücken Sie dann **[ENTER]**.

≥Sämtliche Einträge werden ebenfalls gelöscht, wenn Sie den Discdeckel öffnen oder das Gerät ausschalten.

### **Zufallswiedergabe**

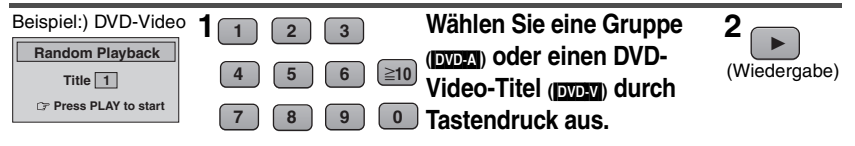

#### [DVD-A]

- ≥Sie können auch mehrere Gruppen auswählen.
- ≥Zum Eingeben aller Gruppen wählen Sie "**All**" mithilfe von **[**2 1**]** aus und drücken **[ENTER]**.
- ≥Um die Auswahl einer Gruppe aufzuheben, drücken Sie **die Zifferntasten**, die der zu löschenden Gruppe entsprechen.

RQT7483

### **Auswählen von wiederzugebenden Programmen (Direkter Navigator)**

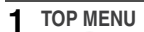

1 TOP MENU **2 Betätigen Sie DIRECT NAVIGATOR Date On Program Title** 12/23(SAT) 12/26(TUE) 1/12(FRI) 1/24(WED) 2/20(TUE) **1 2 3 4 5** 9:02 19:35  $8:00$ 7:30 10:08 **ENTER<sup>O</sup>** O RETURN **No Saturday feature Auto action Sunday Cinema Music Baseball NUMBER** ABC 95 85 95 96 Used 1:33:12

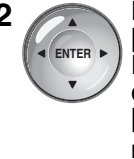

**[**34**] zur Wahl des Programms, und drücken Sie dann [ENTER].**

Dazu können Sie auch **die Zifferntasten** auf der Fernbedienung verwenden  $(\rightarrow$  Seite 9).

≥Zum Ausblenden des Menüs drücken Sie **[TOP MENU]**. **Programmlisten-Wiedergabe** • §Nur für Discs, die mit Programmlisten erstellt wurden

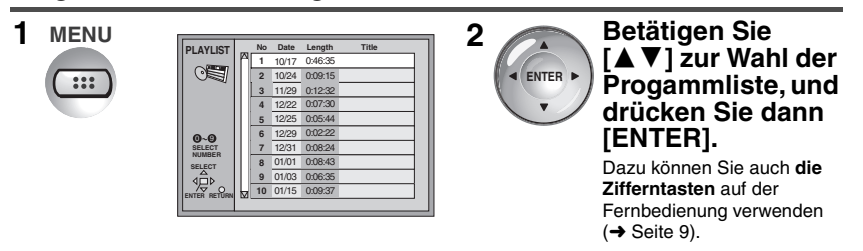

≥Zum Ausblenden des Menüs drücken Sie **[MENU]**.

# Wiedergeben einer HighMAT™-CD **[WMA] MP3** [JPEG]

Wählen Sie unter "HighMAT" die Option "Enable" aus. (→ Seite 20)

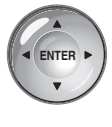

Während das Menü angezeigt wird Betätigen Sie [**△ ▼ 4** ▶] **zur Wahl des Eintrags, und drücken Sie dann [ENTER].**

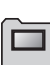

#### **Menü:**

Wechselt zum nächsten Menü, in dem Programmlisten oder ein anderes Menü angezeigt werden.

**Programmliste:** Die Wiedergabe beginnt.

≥Zum Zurückkehren zum Menü drücken Sie **[TOP MENU]**.

≥Um zu dem auf Disc aufgezeichneten Menühintergrund zu wechseln, drücken Sie **[DISPLAY]**, während das Menü angezeigt wird.

#### **Auswählen aus dem Listenmenü für die Wiedergabe**

- 1. Drücken Sie **[MENU]** wähend der Wiedergabe.
- 2. Betätigen Sie **[**2**]** und dann **[**34**]** um die Liste zu ändern.
- 3. Betätigen Sie **[**1**]** und dann **[**34**]** zur Wahl des Eintrags, und drücken Sie dann **[ENTER].**
- ≥Zum Ausblenden des Menüs drücken Sie **[MENU]**.

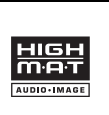

HighMAT und das HighMAT-Logo sind Warenzeichen bzw. eingetragene Warenzeichen von Microsoft Corporation in den Vereinigten Staaten und/oder anderen Ländern.

# **Wiedergeben von WMA/MP3/JPEG/CD-Text**

[WMA] [MP3] [JPEG] [CD] (nur CD-Text)

- ≥**Wenn die Disc sowohl Audiodaten (WMA/MP3) als auch JPEG-Dateien enthält, wählen Sie die entsprechende Einstellung unter "Mixed Disc–Audio & Stills" aus (**➜ **Seite 20).**
- ≥**Informationen zu Wiedergabebeschränkungen auf diesem Gerät und zur Erstellung von Dateien auf einem Computer finden Sie auf Seite 24.**
	-

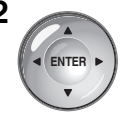

- **1 2 TOP MENU Betätigen Sie [**3 4 2 1**] zur Wahl des Titels oder des Bildes, und drücken Sie dann [ENTER].**
	- " $F$ " zeigt den momentan spielenden Titel an. ≥Betätigen Sie **[**3 4 2 1**]** um die nächste bzw. die vorherige Seite anzuzeigen. Wählen Sie dazu "Prev" oder "Next", und drücken Sie dann **[ENTER].**

≥Zum Beenden des Menüs drücken Sie **[TOP MENU]**.

### **Anzeigen von Titelinformationen** co (nur CD-Text)

Während das Menü angezeigt wird

**Betätigen Sie [**3 4**] zur Wahl des Titels, und drücken Sie dann [**1**].** ≥Zum Anzeigen weiterer Titelinformationen verwenden Sie [2 1].

≥Zum Wiedergeben drücken Sie **[ENTER]**.

≥Zum Zurückkehren zum Menü drücken Sie **[RETURN]**.

### **Auswählen einer Gruppe mittels Baumstrukturmenü** [WMA] [MP3] [JPEG]

**1** Während das Menü angezeigt wird

[WMA] [MP3] **Betätigen Sie [**3 4**] zur Wahl des Titels, und drücken Sie dann [**1**].**

[JPEG] **Betätigen Sie [**3 4 2 1**] zur Wahl von "Tree", und drücken Sie dann [ENTER].**

**2 Betätigen Sie [**3 4 2 1**] zur Wahl der Gruppe und drücken Sie dann [ENTER].**

Das ausgewählte Gruppenmenü wird angezeigt.

#### **Suchen nach einem gewünschten Titel für die Wiedergabe [WMA] [MP3] [CD] (nur CD-Text)**

Sie können durch Eingabe von **alphanumerischen Zeichen** nach dem Titel suchen. **(Es wird nicht zwischen Groß- und Kleinschreibung unterschieden)**

**1** Während das Menü angezeigt wird

Betätigen Sie [**△ ▼**] zur Wahl von "Find", und drücken Sie **dann [ENTER].**

- **2 Betätigen Sie [**3 4**] zur Wahl des Zeichens, und drücken Sie dann [ENTER].**
	- ≥Drücken Sie [:9], um zwischen A, E, I, O und U zu springen.
	- ≥Betätigen Sie **[**2**]** um ein Zeichen erneut auszuwählen.
	- ≥Zum weiteren Eingeben von Zeichen wiederholen Sie Schritt 2.
	- ≥Löschen Sie das Sternchen (¢), wenn Sie nach Titeln suchen möchten, die mit diesem Zeichen beginnen.
- **3 Betätigen Sie [**1**] zur Wahl von "Find", und drücken Sie dann [ENTER].** Die Suchergebnisse werden auf dem Bildschirm eingeblendet.
- **4 Betätigen Sie [**3 4**] zur Wahl des Titels, und drücken Sie dann [ENTER].**

14 14

RQT7483

RAT7483

# **Bedienung anhand der GUI-Anzeigen**

### **Disc-Informationen**

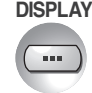

**DISPLAY 1 Einmal drücken.**

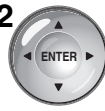

Die jeweils angezeigten Disc-Einträge richten sich nach der Art des Programmmaterials.

### **2 Betätigen Sie** [**4 ▶**] zur Wahl **des Eintrags, und dann [**34**] zum Einstellen.**

Es gibt Einträge, die Sie auf der Fernbedienung mithilfe der **Zifferntasten** und durch Drücken von **[ENTER]** auswählen können.

- ≥Wenn sich die Einstellung nicht ändert, drücken Sie **[ENTER]**.
- ≥Zum Beenden drücken Sie **[RETURN]**.

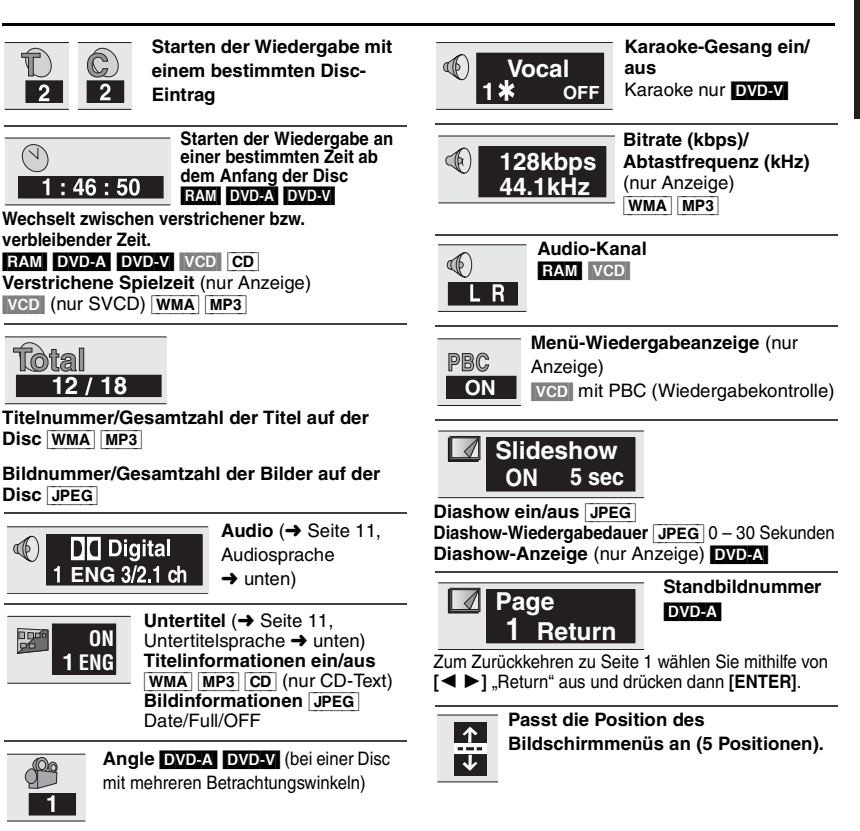

RQT7483 RQT7483

15

DEUTSCH

### **Audio-/Untertitelsprache**

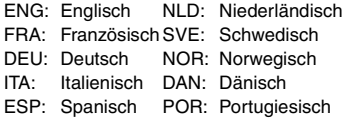

- RUS: Russisch VIE: Vietnamesisch JPN: Japanisch THA: Thai CHI: Chinesisch ¢: Sonstige KOR: Koreanisch MAL: Malavisch
	-

**Prüfen des Wiedergabestatus (Fortschrittsanzeige)**

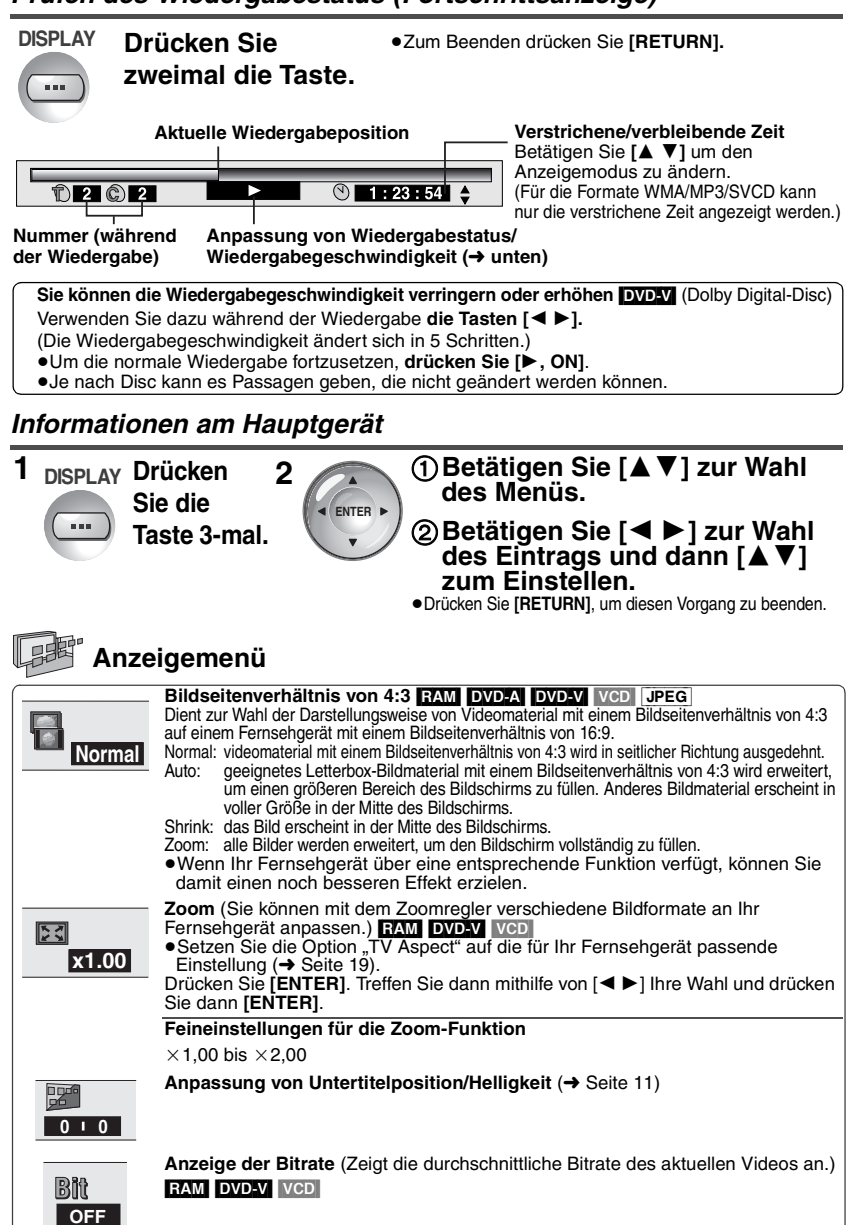

RQT7483

ROT7483

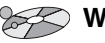

### **Wiedergabemenü**

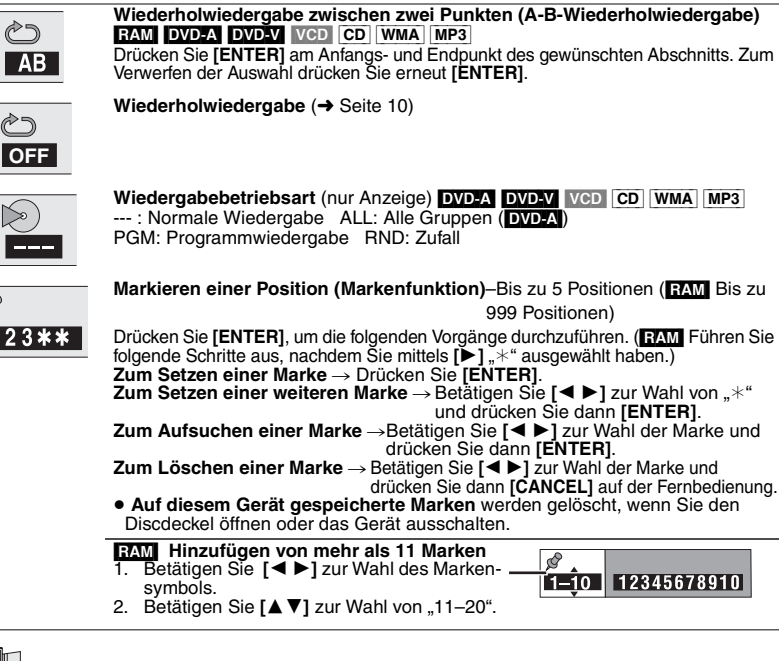

# **Bildmenü**

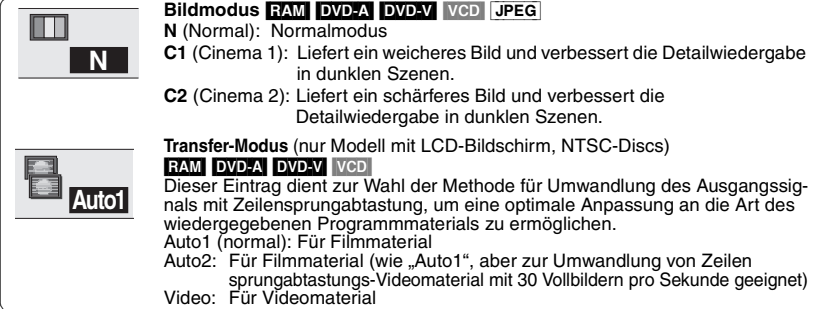

# **Audiomenü**

**Advanced Surround-Funktion (→ Seite 10)** 

aufgenommen wurde)

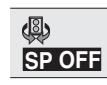

**Dialogue Enhancer-Funktion** (Deutlichere Filmdialoge) [DVD-A] [DVD-V] (Discs, auf denen ein Mittenkanal in Dolby Digital RAT7483 RQT7483

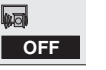

17 17

# **Ändern der Grundeinstellungen**

- ≥Tauschen Sie den Batteriesatz aus, wenn dies erforderlich ist (siehe Seiten 18 bis 20).
- ≥Die werkseitigen Voreinstellungen sind jeweils durch Unterstreichung gekennzeichnet.
- ≥Diese Einstellungen bleiben auch nach Umschalten des Gerätes in den Bereitschaftszustand erhalten.
- 

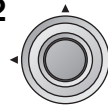

**1** sETUP **2 4** Betätigen Sie [**∆ V < D** | zur **Wahl des Menüs, Eintrags, Inhalts, und drücken Sie dann**  (Fernbedienung) **[ENTER].**<br>**[ENTER]** 

(Fernbedienung)

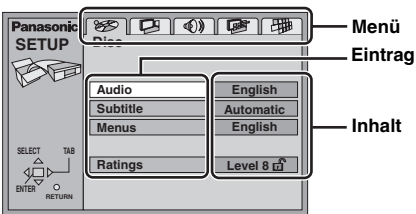

- ≥Zum Zurückkehren zum vorherigen Menü drücken Sie **[RETURN]**.
- ≥Zum Beenden des Einstellungsmenüs drücken Sie **[SETUP]**.
- ≥Im Stoppzustand wird das Menü ebenfalls angezeigt, wenn **[MENU]** am Hauptgerät gedrückt wird. Falls allerdings eine DVD-RAM oder eine HighMAT-CD eingelegt ist, wird ein Programmlistenmenü angezeigt.

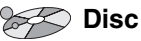

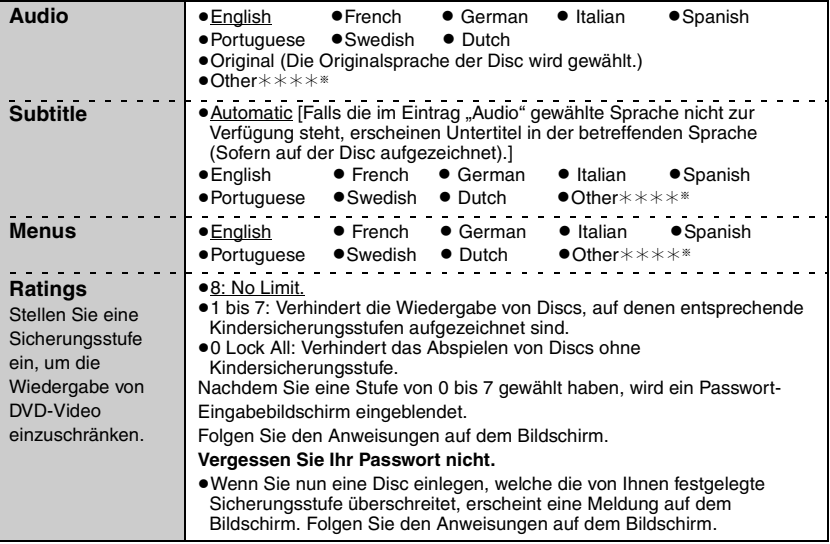

RAT7483 RQT7483

§Geben Sie unter Bezugnahme auf die Tabelle auf Seite 20 einen Code ein.

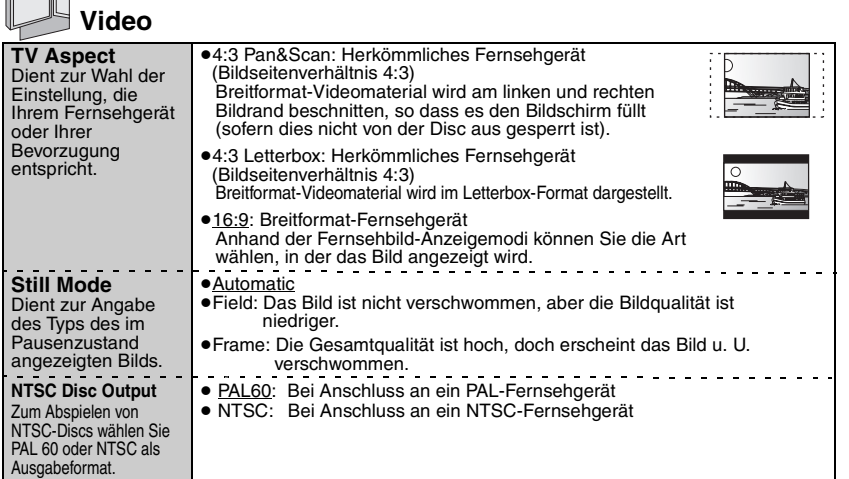

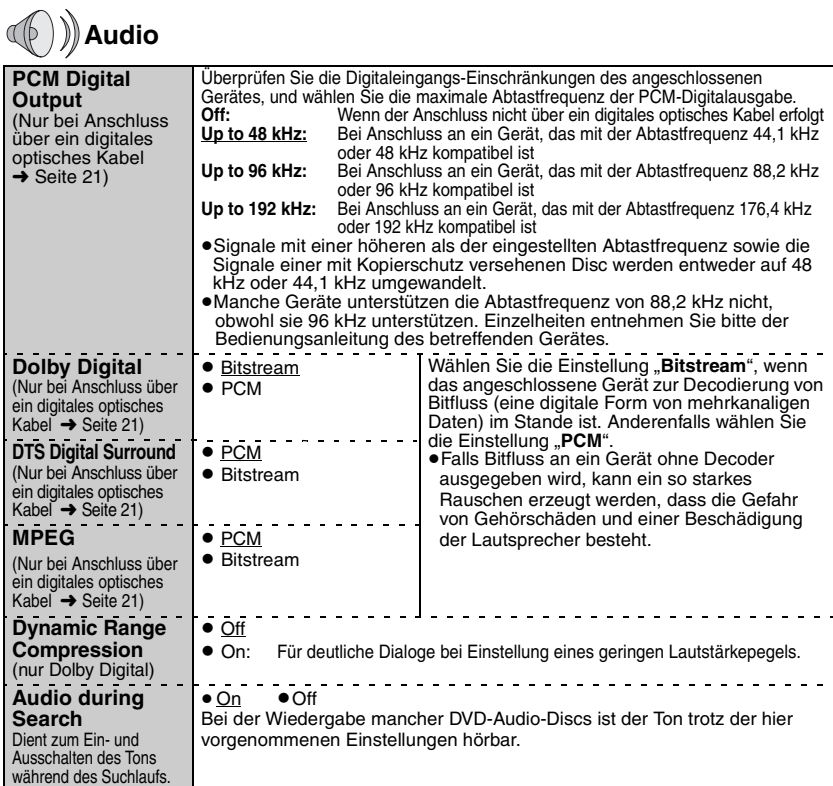

**DEUTSCH** 

# **Display** (Anzeige)

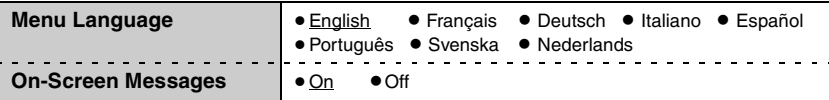

# **Others** (Andere)

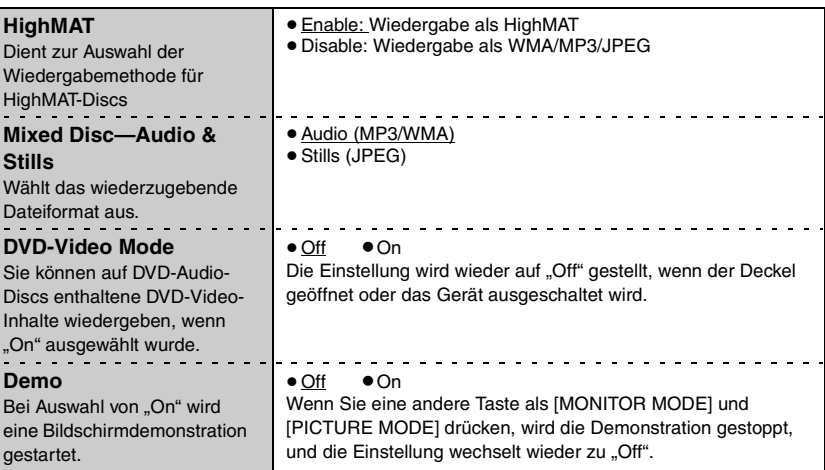

### **Liste der Sprachencodes**

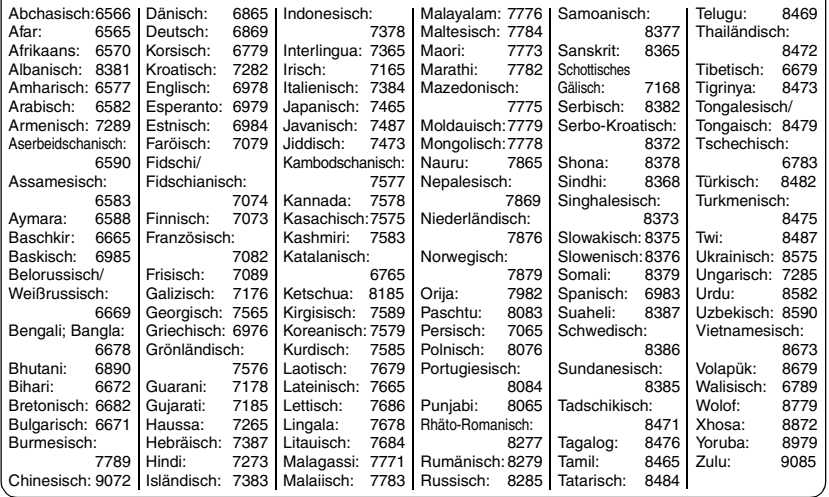

RQT7483

# **Verwenden dieses Geräts zusammen mit anderen Geräten**

Schalten Sie alle Geräte aus, bevor Sie irgendwelche Anschlüsse herstellen, und schlagen Sie auch in den Bedienungsanleitungen der anderen Geräte nach.

### **Wiedergeben von 5,1-Kanal-Audio**

# AUDIO/

#### **Rechte Seite des Geräts Digitales optisches Kabel**

- ≥Das Kabel darf nicht geknickt werden.
- ≥Führen Sie es passgerecht ein.

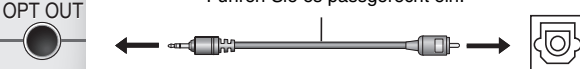

**Verstärker mit eingebautem Decoder oder Decoder-Verstärker-Kombination OPTICAL IN**

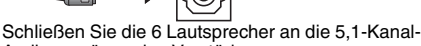

Audioausgänge des Verstärkers an.

- ●Ändern Sie die Einstellungen der Einträge "PCM Digital Output", "Dolby Digital", "DTS Digital Surround" und "MPEG" (→ Seite 19).
- **DVD-A** Die Ausgabe erfolgt nur über 2 Kanäle.

### **Wiedergeben des Audiotons in Stereo**

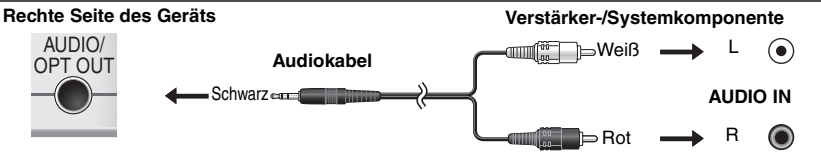

### **Verwenden dieses Geräts zusammen mit anderen Geräten Fernsehanschlüsse**

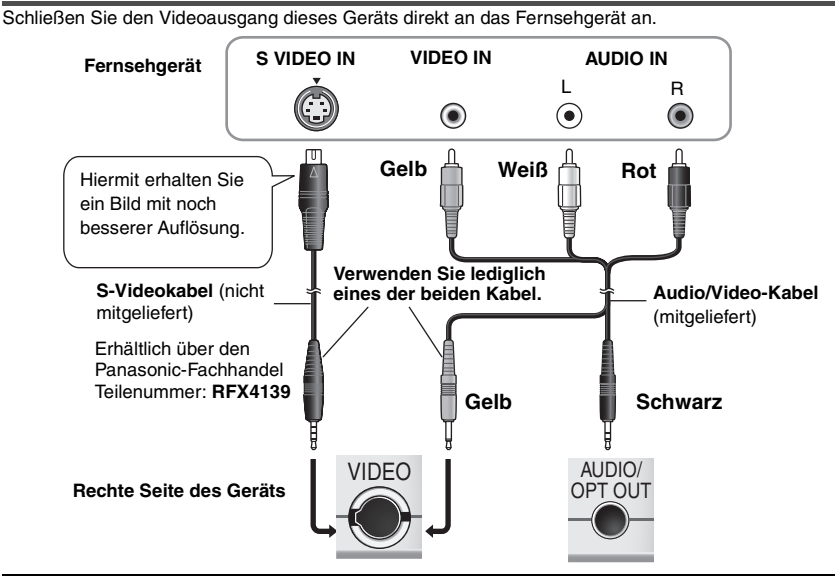

Wenn Sie für die Wiedergabe einer Tonquelle dieses Geräts die Lautstärke am Fernsehgerät erhöhen, kann der Ton beim Umschalten auf einen Fernsehsender plötzlich zu laut wiedergegeben werden. Stellen Sie den Lautstärkepegel daher vor dem Umschalten auf den Normalwert.

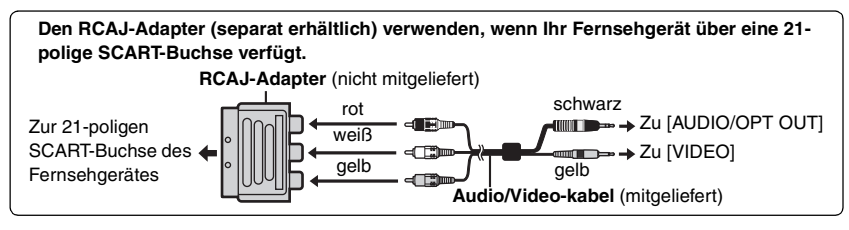

# **Verwenden eines Auto-Adapterkits**

- ≥Führen Sie im Interesse der Verkehrssicherheit beim Lenken eines Fahrzeugs keinerlei Bedienungsvorgänge an diesem Gerät aus, und betrachten Sie kein Videomaterial auf dem Bildschirm.
- ≥Lesen Sie die Anleitung für das Auto-Adapterkit sorgfältig durch.

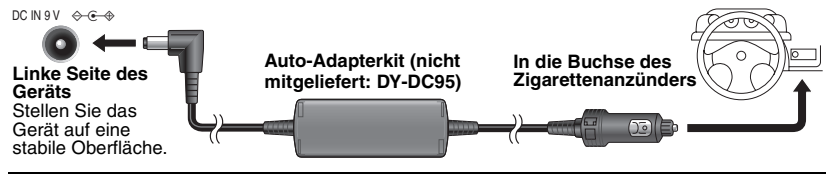

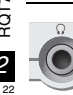

Sie können den Audioton über Ihr Auto-Audiosystem hören, indem Sie eine Auto-Adapterkitkassette (nicht mitgeliefert: SH-CDM10A) an die an der linken Seite des Geräts befindliche Kopfhörerbuchse anschließen.

# **Batteriesatz**

Schalten Sie das Gerät aus, bevor Sie den Batteriesatz einlegen/herausnehmen.

### **Integrierter Batteriesatz**

Batterietyp zum Auswechseln: CGR-H604 (Erhältlich über den Panasonic-Fachhandel)

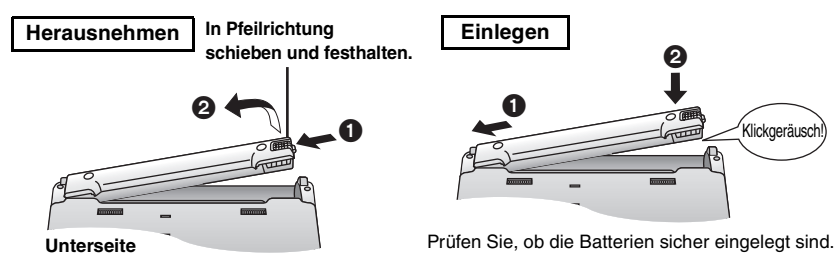

## **Optionaler Batteriesatz (CGP-H501)**

- ≥Verwenden Sie den optionalen Batteriesatz zusammen mit dem integrierten Batteriesatz (➜ oben). ≥Befestigen Sie das separat erhältliche Akkupack am Hauptgerät, und laden Sie es vor der
- erstmaligen Inbetriebnahme auf (→ Seite 6).

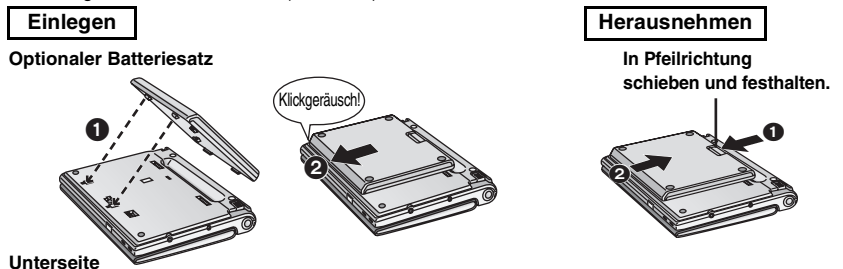

### **Ungefähre Lade- und Spielzeiten** (Stunden)

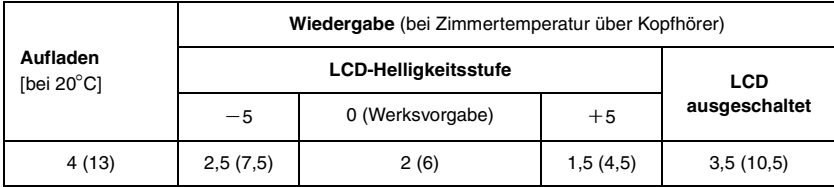

≥Die oben angegebenen Zeiten können je nach Verwendung des Geräts auch abweichen.

- ≥Die Zeiten bei zusätzlicher Verwendung des optionalen Batteriesatzes (➜ oben) stehen in Klammern.
- ≥So ändern Sie die Helligkeit des LCD-Bildschirms (➜ Seite 11).

### **Wenn das Gerät längere Zeit nicht verwendet wird**

- ≥Nehmen Sie den Batteriesatz heraus (➜ oben). (Auch wenn das Gerät ausgeschaltet ist, nimmt es eine geringe Menge Strom auf, was zu Fehlfunktionen führen kann.)
- ≥Laden Sie die Batterie zur erneuten Verwendung wieder auf.

RAT7483 RQT7483

# **Erstellen von Dateien auf einem Computer <b>[WMA] [WP3]** [JPEG]

Auf einem Computer erstellte Ordner und Dateien werden als Gruppennamen und Titel-/Bildnamen auf diesem Gerät angezeigt.

Stammverzeichnis

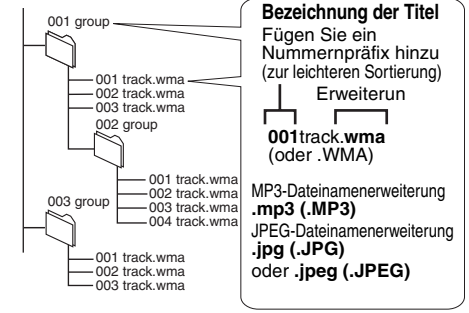

#### **Beschränkungen des Geräts**

- ≥Discs müssen dem Standard ISO9660 Level 1 oder 2 (außer erweiterte Formate) entsprechen.
- ≥Dieser Player ist mit Multi-Session kompatibel, doch wenn viele Sessions vorhanden sind, vergeht mehr Zeit bis zum Start der Wiedergabe. Halten Sie daher die Zahl der Sessions minimal, um dies zu vermeiden.
- ≥Gruppen, die sich unterhalb der achten Ebene der Baumstruktur befinden, werden auf der achten Ebene angezeigt.
- ≥Die Menüanzeige auf diesem Gerät kann sich von der Anzeige auf einem Computer unterscheiden.
- ≥Je nach Art der Discerstellung kann sich die Wiedergabereihenfolge ändern.
- ≥Dateien, die im Paketschreibverfahren erstellt wurden, können nicht wiedergegeben werden.

#### [WMA]

≥Sie können keine kopiergeschützten WMA-Dateien wiedergeben.

 $MP3$ 

≥Dieser Player ist nicht mit ID3-Tags kompatibel.

#### [JPEG]

≥Um JPEG-Dateien mit diesem Player wiederzugeben:

- –Nehmen Sie die Bilder mit einer Digitalkamera auf, die der Norm DCF (Design rule for Camera File system) Version 1.0 entspricht. Bestimmte Digitalkameras verfügen über Funktionen, die nicht von der Norm DCF Version 1.0 unterstützt werden, z.B. automatische Bilddrehung; der Gebrauch derartiger Funktionen führt u.U. dazu, dass die betreffenden Bilder nicht angezeigt werden können.
- –Dateien dürfen nicht auf irgendeine Weise verändert oder unter einem anderen Namen abgespeichert werden.
- ≥Dieses Gerät ist nicht zur Anzeige von Laufbildern, MOTION JPEG und ähnlichen Formaten, von Standbildern eines anderen Formats als JPEG (z.B. TIFF) oder zur Wiedergabe von Audiodaten imstande, die zu diesem Bildmaterial gehören.

MPEG Layer-3 Audio-Dekodierungstechnologie mit Lizenz von Fraunhofer IIS und Thomson Multimedia.

Windows Media und das Windows Logo sind Warenzeichen oder eingetragene Warenzeichen von Microsoft Corporation in den USA und/ oder anderen Ländern.

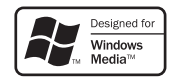

WMA ist ein Kompressionsformat, das von Microsoft Corporation entwickelt wurde. Es erreicht die gleiche Klangqualität wie MP3 mit einer kleineren Dateigröße als MP3.

# **Häufig gestellte Fragen**

Seiten mit Hinweisen werden in Klammern angezeigt.

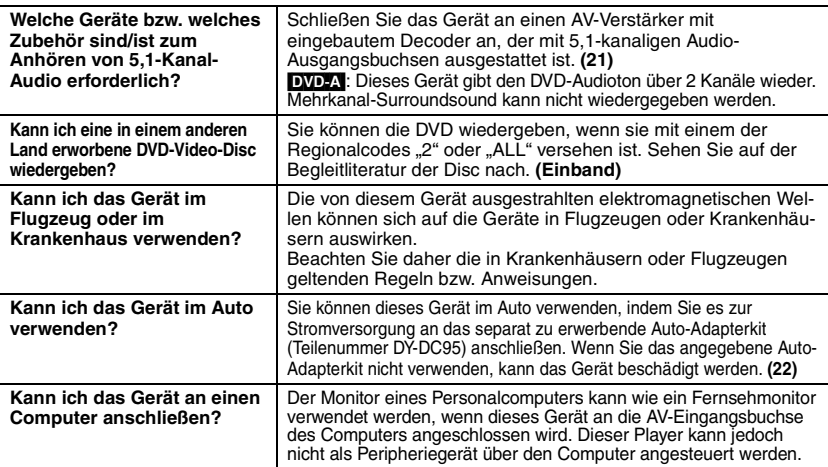

# **Störungsbeseitigung**

Führen Sie die folgenden Kontrollen durch, bevor Sie den Kundendienst anrufen. Falls Sie Fragen zu den Prüfpunkten haben oder sich eine Störung anhand der in der Tabelle angegebenen Abhilfemaßnahmen nicht beseitigen lässt, nehmen Sie bitte Kontakt mit Ihrem Fachhändler auf.

**Folgende Erscheinungen stellen keine Fehlfunktionen dar.**

- ●Geräusche des Netzteils beim Ladevorgang.
- ≥Der Batteriesatz erwärmt sich beim Ladevorgang oder bei Verwendung des Geräts.
- ≥Die Oberfläche und die Umgebung des Geräts erwärmen sich bei Verwendung über längere Zeiträume.

Seiten mit Hinweisen werden in Klammern angezeigt.

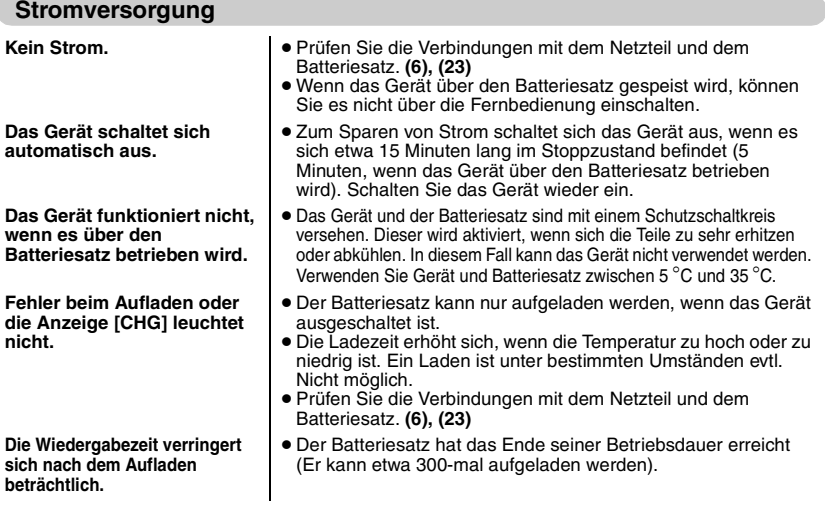

RQT7483

## **Störungsbeseitigung**

### **Betrieb**

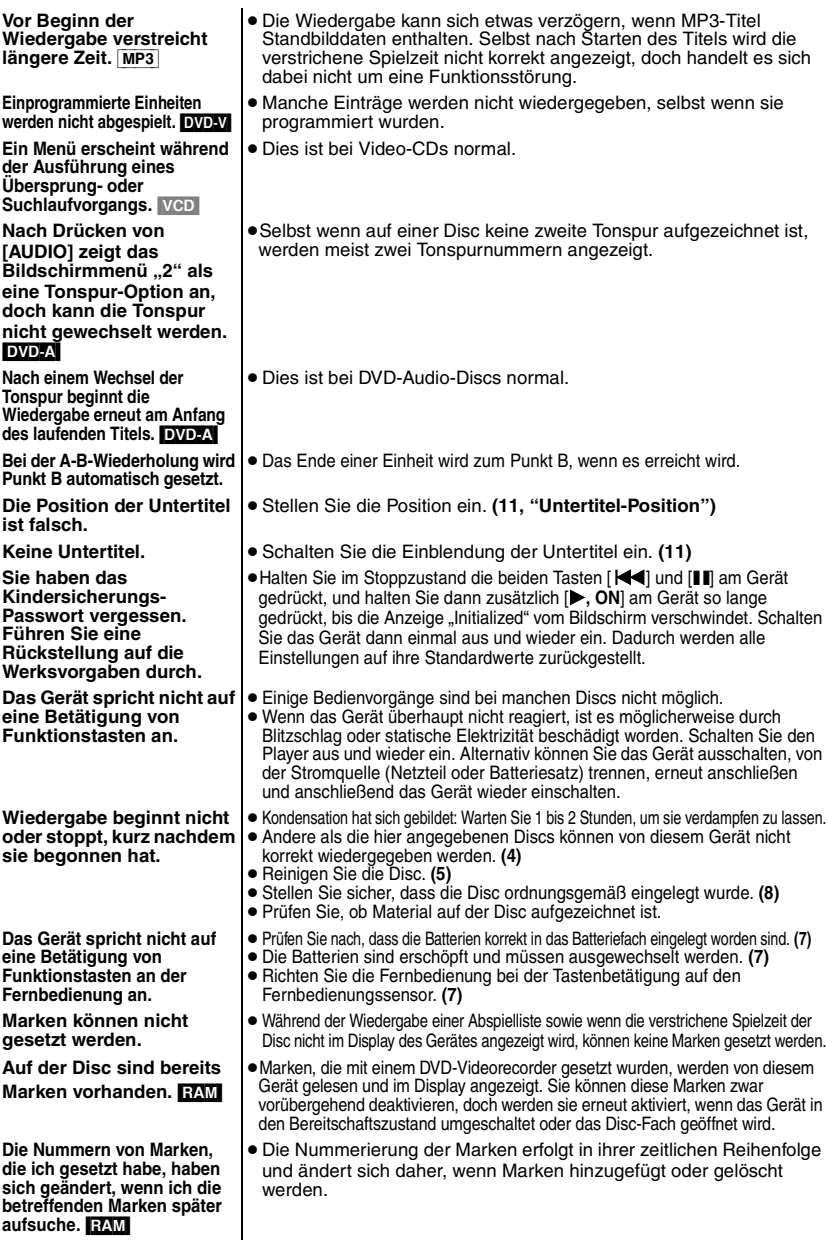

26 26

RQT7483

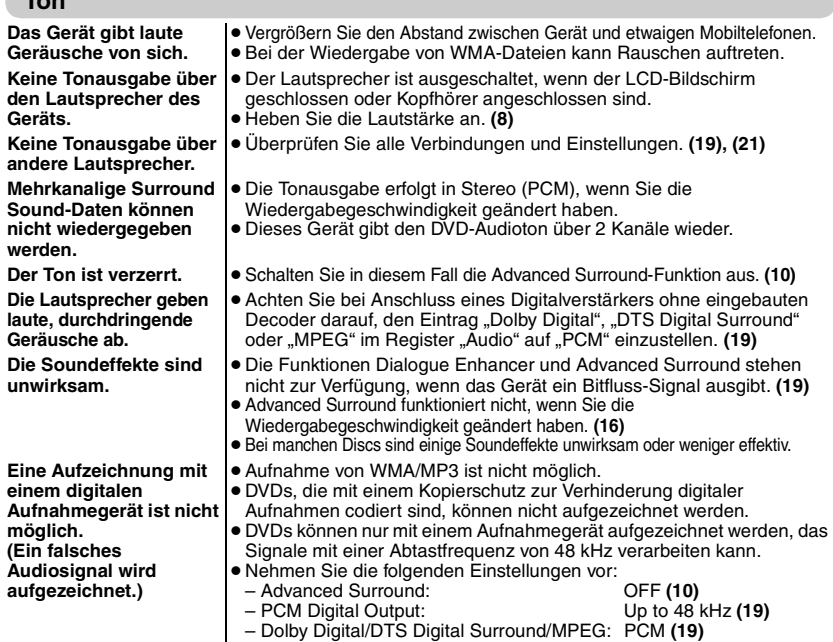

**Ton**

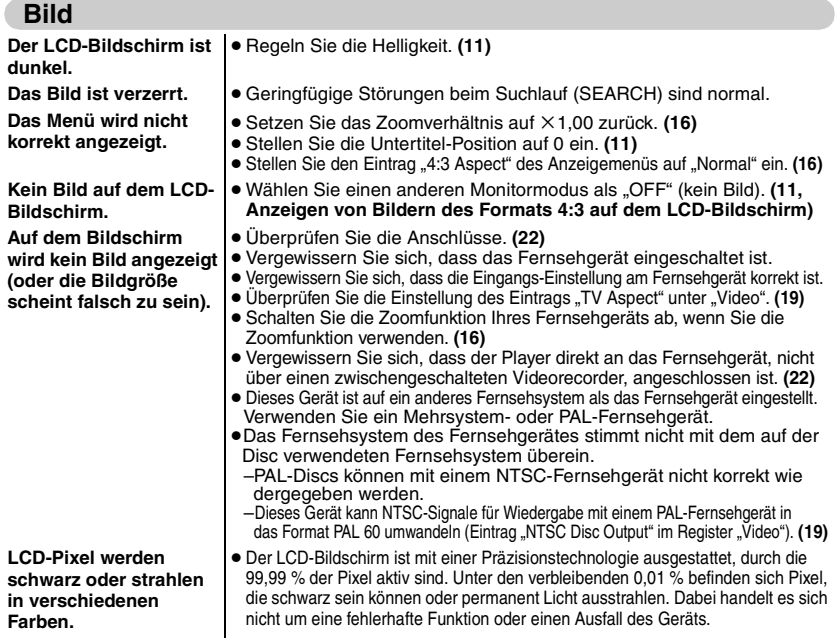

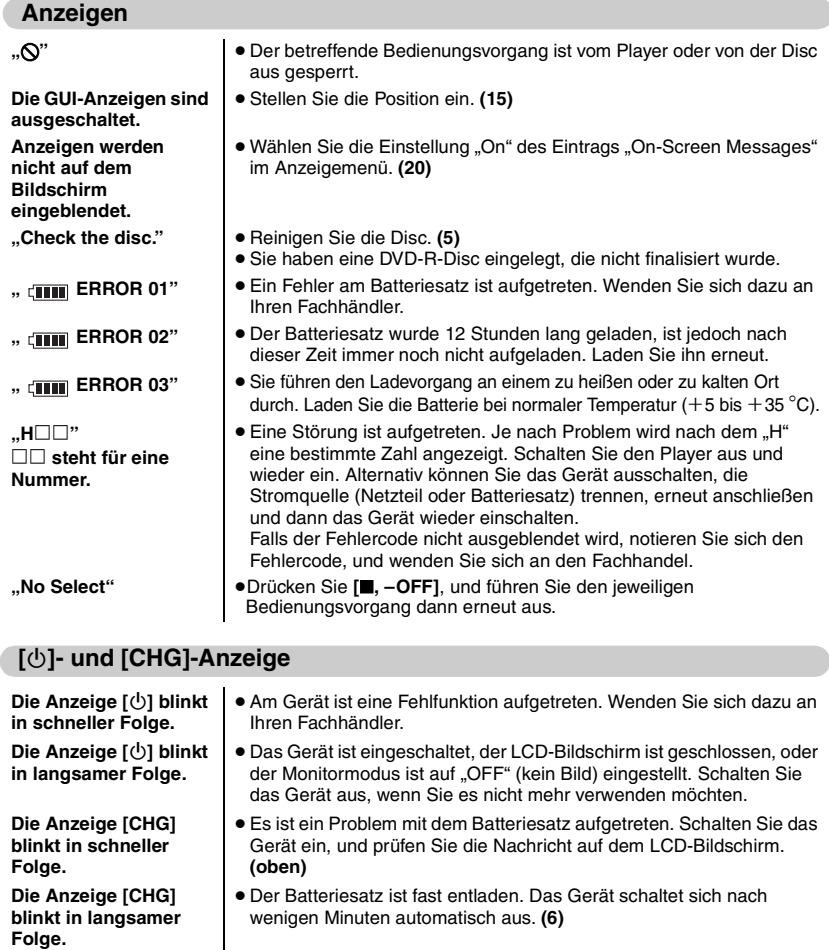

# **Technische Daten**

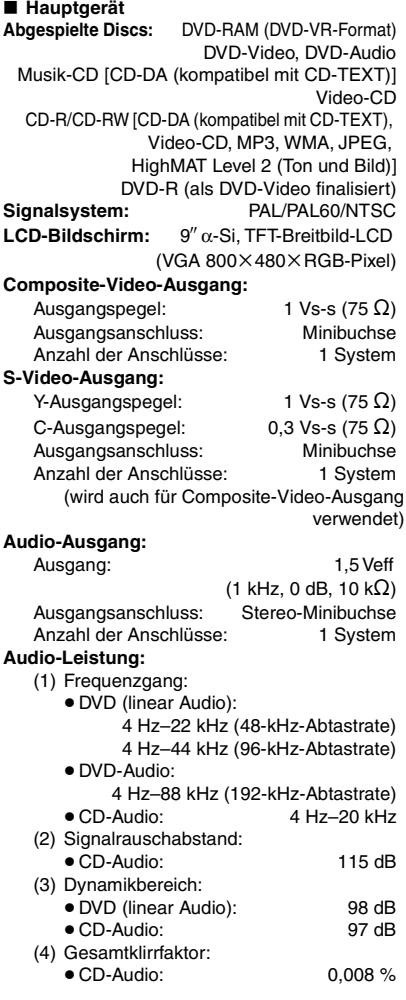

#### **Digitaler Audio-Ausgang:**

Ausgangsanschluss: Optische Minibuchse Anzahl der Anschlüsse: 1 System (wird auch für Audio-Ausgang verwendet)

#### **Abtaster:**

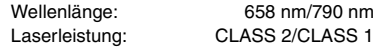

**Stromversorgung:** 9 V Gleichstrom (Gleichstrom-Eingangsklemme)/

7,2 V Gleichstrom (Batterieanschluss)

#### **Stromverbrauch**

(bei Verwendung des mitgelieferten Netzteils): 18 W (nur Gerät:13 W) Ladevorgang 14 W **Batteriesatz CGR-H604** (Lithium-Ionen-Batterie): Spannung: 7,2 V Leistung: 3000 mAh **Abmessungen** (ohne vorstehende Teile):

232 (B) $\times$ 173,5 (T) $\times$ 30,7<sup>\*</sup> (H) mm §24,6 mm am niedrigsten Punkt **Masse:** 1210 g

#### ∫ **Allgemeines**

**Temperaturbereich für den Betrieb:**  $+5$  bis  $+35$  °C

```
Luftfeuchtigkeitsbereich für den Betrieb:
```
10 – 80 % relative Feuchte (keine Kondensation)

#### **Netzteil:**

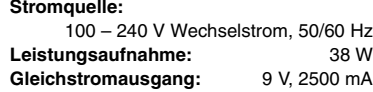

#### **Hinweis**

Änderung der technischen Daten vorbehalten. Gewichts- und Abmessungsangaben sind Näherungswerte.

Leistungsaufnahme im Bereitschaftszustand (bei Verwendung des mitgelieferten Netzteils): Hauptgerät: 0,6 W

### **Table des matières**

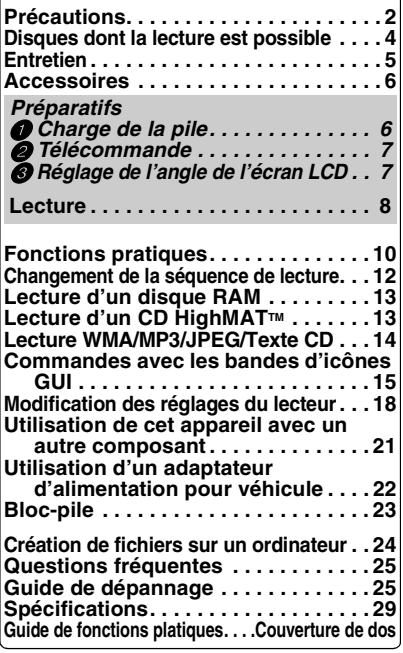

Fabriqué sous licence de Dolby Laboratories. "Dolby" et le symbole double D sont des marques de commerce de Dolby Laboratories.

"DTS" et "DTS  $2.0 +$  Digital Out" sont des marques de commerce de Digital Theater Systems, lnc.

Ce produit utilise une technologie de protection des droits d'auteur couverte par des brevets américains et d'autres droits de propriété intellectuelle de Macrovision Corporation et d'autres détenteurs de droits. L'utilisation de cette technologie de protection des droits d'auteur doit être autorisée par Macrovision Corporation. Elle n'est destinée qu'à une utilisation domestique ou à d'autres visualisations limitées sauf autorisation contraire de Macrovision Corporation. L'analyse par rétrotechnique et le désossage sont interdits.

# **Précautions**

Lire attentivement le présent mode d'emploi avant d'utiliser l'appareil. Se conformer aux consignes de sécurité inscrites sur l'appareil, ainsi qu'aux consignes de sécurité listées cidessous. Conserver ce mode d'emploi à portée de la main pour consultation ultérieure.

- 1) Lire ce mode d'emploi.
- 2) Conserver ce mode d'emploi.
- 3) Tenir compte de toutes les mises en garde.
- 4) Se conformer à toutes les instructions.
- 5) Ne pas utiliser cet appareil près de l'eau.
- 6) Ne l'essuyer qu'au moyen d'un chiffon sec.
- 7) Ne bloquer aucun des orifices de ventilation. Procéder à l'installation conformément aux instructions du fabricant.
- 8) N'installer l'appareil à proximité d'aucune source de chaleur telle qu'un radiateur, un registre de chaleur, un poêle ou tout autre appareil qui émet de la chaleur (incluant les amplificateurs).
- 9) Placer les cordons d'alimentation de telle sorte qu'ils ne soient ni piétinés ni écrasés. tout spécialement au niveau des fiches, des prises de courant murales et du point où ils sortent de l'appareil.
- 10) Utiliser uniquement les pièces et accessoires spécifiés par le fabricant.
- 11) N'utiliser qu'avec le chariot, pied, trépied, support ou table spécifié par le fabricant ou vendu avec l'appareil. Lorsqu'un chariot est utilisé. faire attention lors du déplacement de l'ensemble

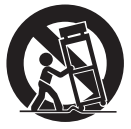

formé par le chariot et l'appareil, afin d'éviter toute blessure causée par un basculement.

- 12) Débrancher cet appareil pendant les orages ou lorsqu'il doit demeurer inutilisé pour une longue période.
- 13) Confier toute réparation à un technicien qualifié. La réparation est nécessaire lorsque l'appareil a subi un dommage quelconque, comme lorsque le cordon d'alimentation ou la fiche est endommagé, lorsqu'un liquide a été versé ou qu'un objet est tombé dans l'appareil, lorsque l'appareil a été exposé à la pluie ou à l'humidité, lorsqu'il ne fonctionne pas normalement, ou lorsqu'il a été échappé.

RQT7483 RQT7483 2

#### **1.Bloc-pile (Bloc-pile lithium-ion)**

- ≥Utiliser cet appareil pour recharger le blocpile.
- ≥Ne pas utiliser le bloc-pile avec tout autre appareil que le lecteur spécifié.
- ≥Ne pas utiliser le lecteur à l'extérieur s'il neige ou s'il pleut. (Le bloc-pile n'est pas étanche.)
- ≥Ne laissez pas la saleté, le sable, les liquides ou autres corps étrangers entrer en contact avec les bornes.
- $\bullet$ Ne touchez pas les broches de la fiche (+  $et -$ ) avec des objets métalliques.
- ≥Ne démontez/remontez pas le bloc-pile, ne le faites pas chauffer et ne le jetez pas dans le feu.
- ≥Ne pas ranger le bloc-pile à une température dépassant 60 °C.

#### **2.Pile bouton (Pile au lithium)**

- ≥Insérez en alignant les pôles.
- $\bullet$ Ne touchez pas les pôles (+ et -) avec des objets métalliques.
- ≥Ne démontez/remontez pas la pile, ne la faites pas chauffer et ne la jetez pas dans le feu.

≥Maintenez hors de la portée des enfants. Si de l'électrolyte entre en contact avec vos mains ou vos vêtements, lavez-les

abondamment avec de l'eau.

Si de l'électrolyte entre en contact avec vos yeux, ne les frottez pas.

Rincez-vous les yeux abondamment avec de l'eau, puis consultez un médecin.

#### **3.Élimination des piles**

Vérifiez et respectez les réglementations locales lorsque vous jetez les piles.

#### **AVERTISSEMENT!**

**RISQUE D'EXPLOSION SI LA PILE N'EST PAS REMPLACÉE CORRECTEMENT.**

**REMPLACER UNIQUEMENT PAR UNE PILE DU MÊME TYPE, OU D'UN TYPE ÉQUIVALENT RECOMMANDÉ PAR LE FABRICANT. SE DÉBARRASSER DES PILES USAGÉES EN SUIVANT LES INSTRUCTIONS DU FABRICANT.**

### **Adaptateur CA**

Cet adaptateur CA fonctionne sur le secteur entre 100 V et 240 V. Mais

≥Si la fiche ne peut pas être insérée dans la prise d'alimentation secteur, se procurer un adaptateur de fiche adéquat.

### **Pour prévenir les dommages**

Éviter ce qui suit ;

- ≥Vaporiser des insecticides inflammables près de l'appareil.
- Appuyer sur l'écran LCD.
- ≥Toucher la lentille ou toute autre partie du phonocapteur laser.

Ne pas utiliser l'appareil dans les endroits suivants;

- ≥Là où la température est inférieure à 5 °C ou supérieure à 35 °C. (L'utilisation de l'appareil hors de cette plage de température peut entraîner l'activation du circuit de protection et rendre l'appareil inutilisable.)
- ≥Les endroits sablonneux tels que les plages.
- Sur les coussins et canapés, ou sur des appareils chauds tels que des amplificateurs.

#### **Précautions à l'écoute par un casque ou par des écouteurs**

- ≥ Ne faites pas fonctionner le casque ou les écouteurs à volume élevé. Les spétialistes de l'ouïe mettent en garde contre une lecture continue et prolongée.
- Si l'on éprouve un bourdonnement dans les oreilles, réduire le son ou arrêter l'écoute par le casque.
- ≥L'écoute au casque en conduisant un véhicule automobile peut constituer un danger et être illégale dans certaines régions.
- ≥ Dans des situations présentant un danger, être extrêmement prudent ou arrêter l'écoute.
- Si le casque ou les écouteurs sont de type ouvert et qu'ils permettent donc la perception des sons extérieurs, ne pas trop élever le volume pour être à même de les entendre.

Ne placez pas l'appareil trop longtemps sur vos genoux lorsque vous l'utilisez. L'appareil peut devenir chaud et entraîner des brûlures.

RQT7483

# **Disques dont la lecture est possible**

Les types de support sont indiqués par des icônes telles que **RAM** dans ce mode d'emploi.

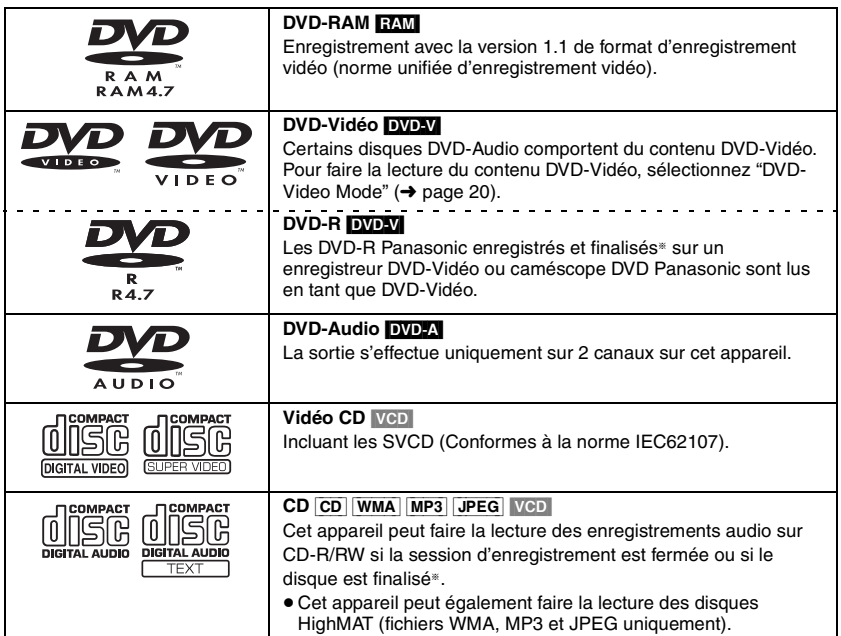

§Traitement qui permet la lecture sur les appareils compatibles.

≥Il se peut que la lecture des disques ci-dessus ne soit pas toujours possible, suivant le type de disque ou ses conditions d'enregistrement.

# **Disques dont la lecture n'est pas possible**<br>• DVD-RAM (2.6Go/5.2Go, TYPE 1) • DVD-ROM • DVD+R

- ≥DVD-RAM (2,6Go/5,2Go, TYPE 1) ≥DVD-ROM ≥DVD+R ≥+RW
- ≥DVD-RW ≥CD-ROM ≥CD-G ≥SACD ≥Photo-CD ≥CDV
- ≥Disques Chaoji VCD disponibles sur le marché, y compris les SVCD, CVD, DVCD, etc.

32

#### **Pour nettoyer les disques** DVD-A DVD-V VCD CD

Passez un chiffon humide puis essuyez avec un chiffon sec.

#### [RAM] [DVD-R]

- ≥Nettoyez avec le nettoyant à disque DVD-RAM/PD en option (LF-K200DCA1, là où disponible).
- ≥N'utilisez jamais de chiffons ou nettoyants à CD, etc.

#### **Précautions à prendre pour manipuler les disques**

- ≥Ne fixez ni étiquettes ni autocollants aux disques (Cela risquerait de faire gondoler le disque et de le rendre inutilisable).
- ≥Évitez d'écrire sur la face imprimée du disque avec un stylo à bille ou tout autre instrument d'écriture.
- ≥N'utilisez aucun solvant, tel que vaporisateur de nettoyant à disque, benzine, diluant, liquide de protection antistatique, etc.
- ≥N'utilisez pas de protecteurs ou de caches antirayures.
- ≥N'utilisez pas les disques suivants :
	- Disques dont les autocollants ou étiquettes retirés ont laissé un morceau d'adhésif exposé (comme sur les disques loués, etc.).
	- Disques très gondolés ou fissurés.
	- Disques de forme irrégulière, comme ceux en forme de cœur.

# **Entretien**

#### **Pour nettoyer cet appareil, essuyez-le avec un chiffon doux et sec.**

- ≥Pour essuyer les taches tenaces de l'écran LCD, utilisez un nettoyant à lunettes.
- ≥N'utilisez jamais d'alcool, de diluant à peinture ou de benzine pour nettoyer cet appareil.

#### **Entretien de la lentille**

- ≥Retirez doucement la poussière avec une poire soufflante pour lentille d'appareil photo (en option).
- ≥Produit recommandé : Kit de nettoyage de lentille (SZZP1038C)
	- (Disponible chez les revendeurs de produits Panasonic.)
- ≥Prenez garde de toucher la lentille avec les doigts.

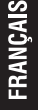

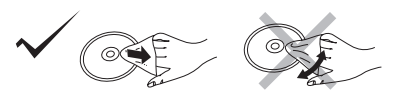

5

33

# **Accessoires**

Le cordon d'alimentation et l'adaptateur secteur fournis ne doivent être utilisés qu'avec cet appareil. Ne les utilisez avec aucun autre appareil.

- ∑ **1 Télécommande** (N2QAJC000007)
- ∑ **1 Pile-bouton** pour télécommande
- (pour le remplacement, voir page 7) ∑ **1 Câble audio/vidéo**

# **Préparatifs**

- ∑ **1 Adaptateur secteur**
- ∑ **1 Cordon d'alimentation**
- ∑ **1 Bloc-pile rechargeable** (installé à la sortie d'usine) (pour le changement de pile, voir page 23)

# **1 Charge de la pile** (Lorsque l'appareil est hors tension)

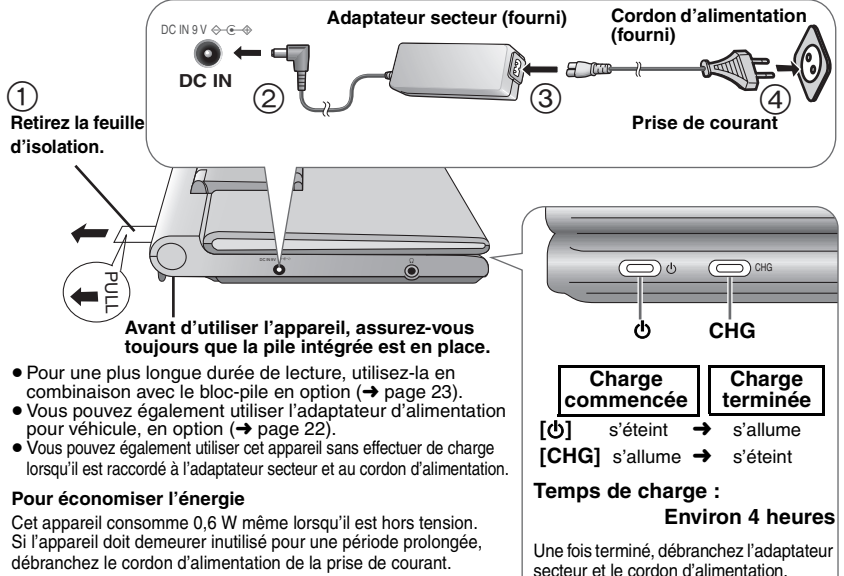

**Retrait/mise en place du bloc-pile intégré** (➜ page 23)

**Temps de lecture approximatifs (→ page 23)** 

L'appareil est en mode d'attente (le témoin [O ] s'allume) lorsque le cordon d'alimentation secteur est branché. Le circuit principal demeure sous tension tant que l'adaptateur CA demeure branché sur une prise de courant.

### **Vérification de la charge restante de la pile**

Lorsque l'appareil est sous tension (➜ page 8) et alimenté par le bloc-pile.

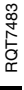

QIII →QIII →QIII →QI **Recharge**

Appuyez sur **[DISPLAY]** pour vérifier sur l'écran LCD (S'affiche pendant quelques secondes). Les bandes d'icônes GUI (→ page 15) s'affichent également au même moment. Appuyez sur **[RETURN]** pour annuler.

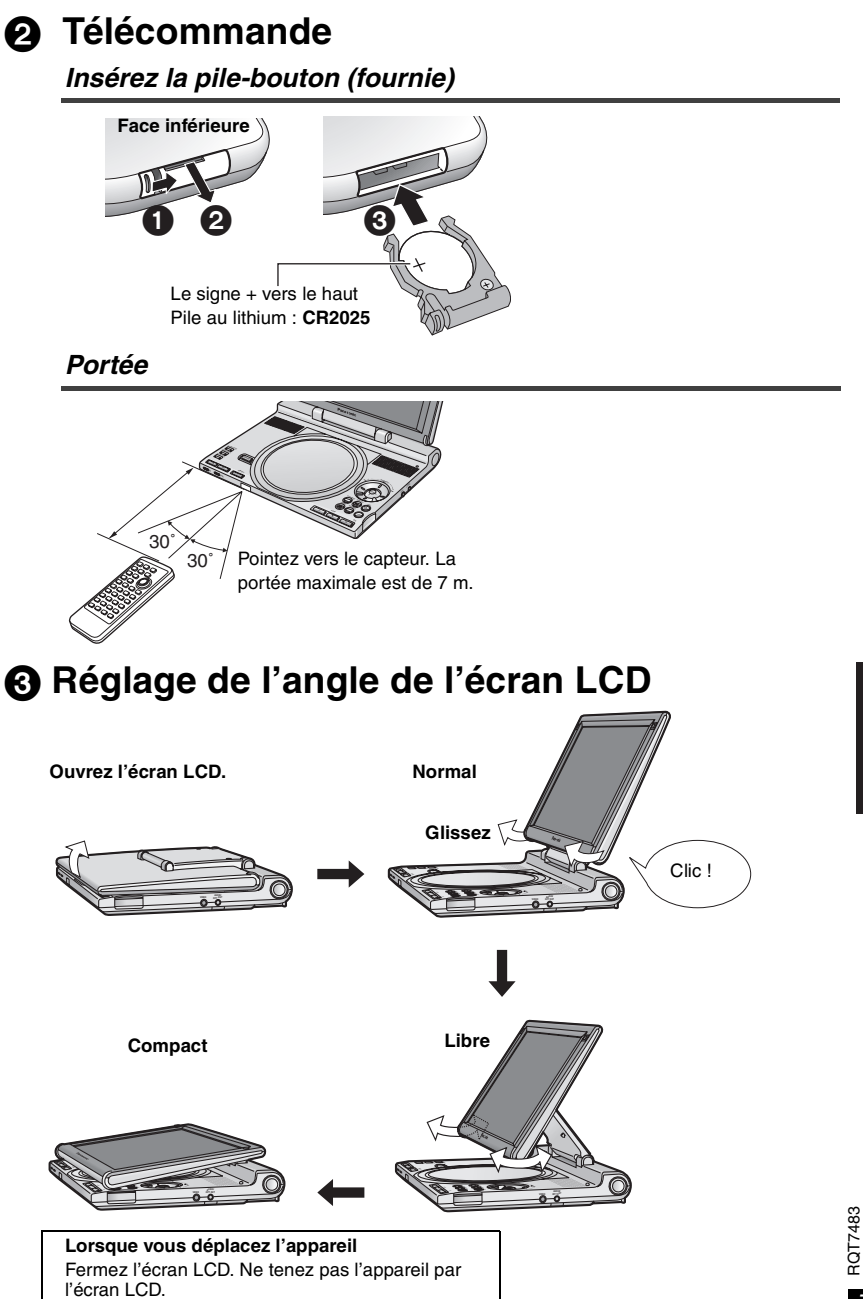

# **Lecture**

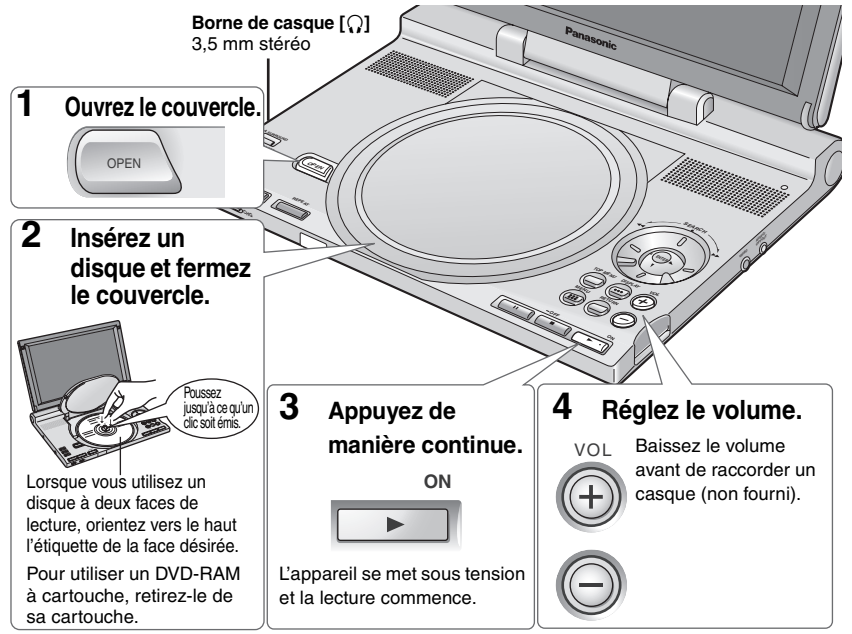

**Si le disque contient à la fois des données audio (WMA/MP3) et des données JPEG, sélectionnez l'un ou l'autre réglage dans "Mixed Disc–Audio & Stills" (**➜ **page 20).**

- ≥En mode d'arrêt, l'appareil se met automatiquement hors tension au bout de 15 minutes (après environ 5 minutes s'il est alimenté par le bloc-pile).
- ≥Les disques continuent de tourner pendant que les menus s'affichent. Appuyez sur [∫] lorsque vous avez terminé, pour préserver le moteur de l'appareil.

## **Touches de l'appareil principal**

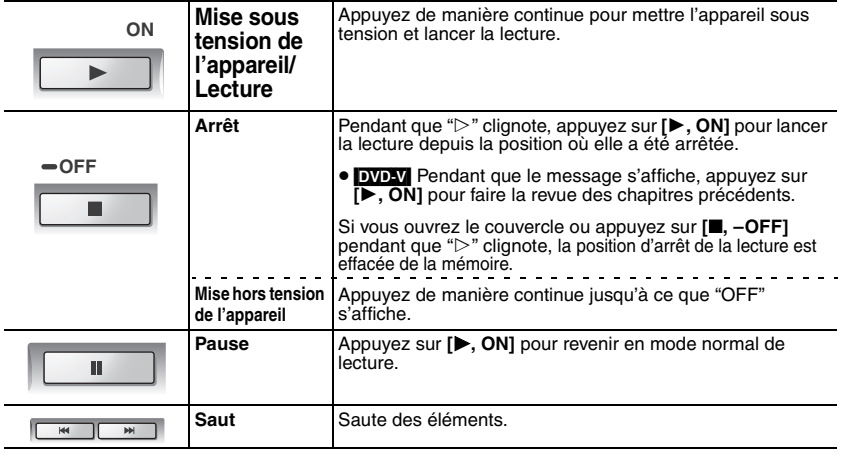

RQT7483

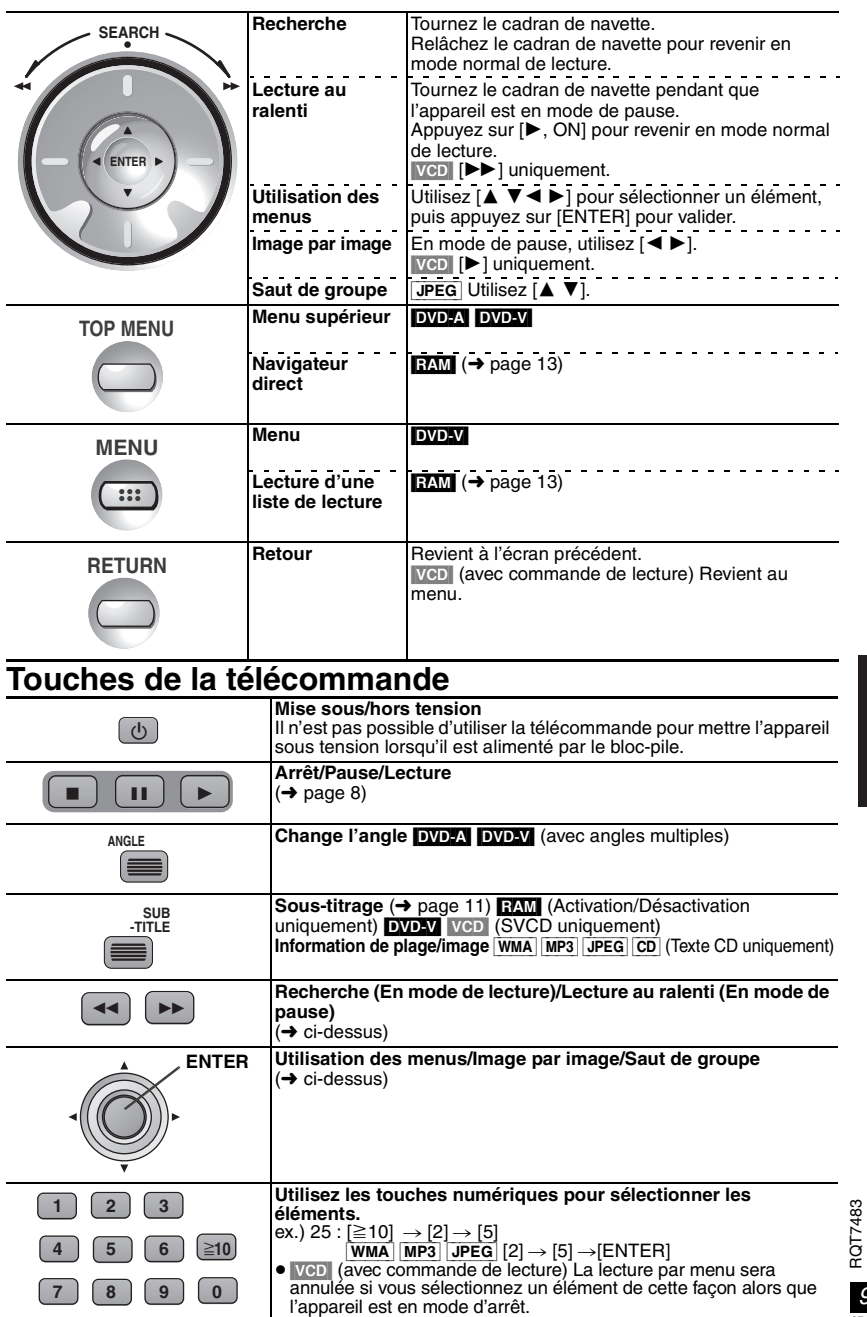

9 37

# **Fonctions pratiques**

**Lecture répétée** § Uniquement disponible pour les disques qui indiquent le temps de lecture écoulé. La lecture répétée est toutefois possible avec les fichiers JPEG même si le temps de lecture écoulé ne s'affiche pas.

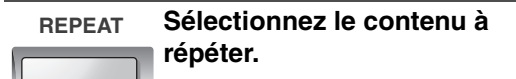

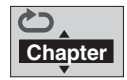

**Lecture répétée du segment désiré** (➜ page 17, Lecture répétée A-B).

### **Sélectionnez un groupe et lancez sa lecture <b>[DVDA]** [WMA] [MP3] JPEG]

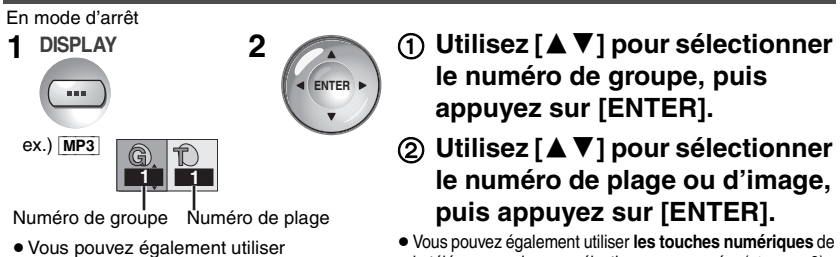

**[GROUP]** sur la télécommande.

la télécommande pour sélectionner un numéro (→ page 9).

**DVD-A** Faire la lecture de tous les groupes (→ page 12, Lecture de tous les groupes)

### **Surround évolué <b>RAM DVD-V** VCD (Disques contenant plus de 2 canaux audio)

Il est possible d'obtenir un effet de son surround avec 2 enceintes (sur l'autre composant).

- ≥Si le disque contient des signaux surround, ces derniers sembleront provenir des côtés.
- ≥ Désactivez le mode surround sur le composant raccordé.
- ≥La position d'écoute optimale se trouve à une distance de 3 à 4 fois celle qui sépare les enceintes avant de gauche et de droite, ou de 3 à 4 fois la largeur du téléviseur si vous utilisez les haut-parleurs de ce dernier.

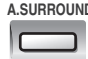

### **A.SURROUND Appuyez pour sélectionner "SP 1" (normal) ou "SP 2" (amplifié).**

Si vous **utilisez un casque**, appuyez sur **[**2**]** et utilisez **[**3 4**]** pour sélectionner "HP".

### **Rotation d'image** JPEG

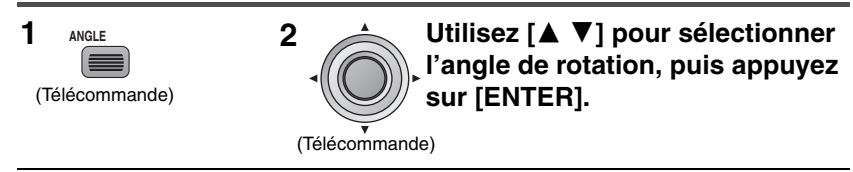

- ≥Pour annuler l'affichage, appuyez sur **[ANGLE]**.
- ≥L'angle de rotation est annulé lorsque vous mettez l'appareil hors tension ou ouvrez le couvercle.

### **Sélection des images fixes**  $\overline{D}$

**RATTOF** RQT7483

La page change à chaque pression sur la touche.

10

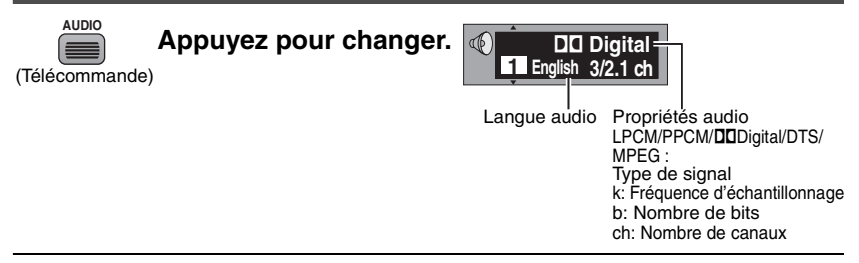

- RAM VCD Vous pouvez sélectionner "L", "R" ou "LR".
- ≥[DVD-V] Avec les disques karaoké, vous pouvez activer/désactiver les voix. Pour plus de détails, reportez-vous au boîtier du disque.

**Sous-titrage <b>EAM** (Activation/Désactivation uniquement) **DVD-V** [VCD] (SVCD uniquement)

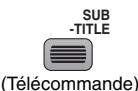

**Appuyez pour changer.**

#### **Activation/Désactivation**

Utilisez **[**1**]** pour sélectionner "ON/OFF" ([DVD-V] [VCD]), et changez avec **[**3 4**]**.

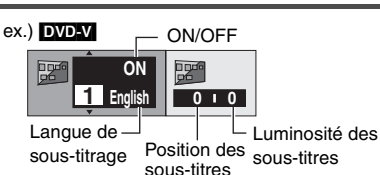

[RAM] (Uniquement les disques qui contiennent des informations d'activation/désactivation du sous-titrage) Les informations d'activation/désactivation du sous-titrage ne peuvent pas être enregistrées avec les enregistreurs DVD Panasonic. (Les informations d'activation/désactivation du sous-titrage ne sont pas non plus enregistrables sur un DVD-R Panasonic finalisé avec un enregistreur DVD Panasonic.)

#### **Réglage de la position/luminosité** [DVD-V]

Utilisez **[**◀ ▶] pour sélectionner "Subtitle Position (Position des sous-titres)/Subtitle Brightness (Luminosité des sous-titres)" et ajustez avec **[**3 4**]**.

≥"Auto" ajuste automatiquement la luminosité.

#### **Sélection du mode d'affichage des images à rapport de format 4:3 sur l'écran LCD**

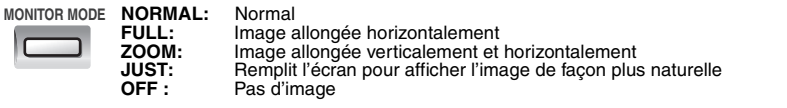

- ≥Si vous n'utilisez pas l'écran LCD de cet appareil, sélectionnez "OFF" pour économiser l'énergie. (Le témoin [(<sup>l</sup>)] clignote)
- ≥L'écran LCD s'éteint automatiquement si vous le fermez.

### **Réglage de la qualité d'image sur l'écran LCD**

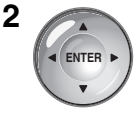

### **1 PICTURE MODE Utilisez [**34**] pour sélectionner l'élément, et [**2 1**] pour modifier le réglage.**

**BRIGHT COLOUR SHARP GAMMA** (Ajuste la luminosité des parties sombres.) **AI UF LED** 

RQT7483

# **Changement de la séquence de lecture**

Télécommande uniquement

DVD-A DVD-V VCD CD WMA MP3

En mode d'arrêt

**PLAY MODE Appuyez pour changer.**

**Tous les groupes (**[DVD-A]**)**>**Programmée**>**Aléatoire**  $\sqrt{ }$ **Lecture normale** 

≥Pour faire la Lecture programmée/aléatoire d'un disque HighMAT, sélectionnez "Disable" dans "HighMAT".  $\leftrightarrow$  page 20).

### **Lecture de tous les groupes**  $\overline{D}$

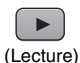

#### **Lecture programmée** (Max. 32 éléments)

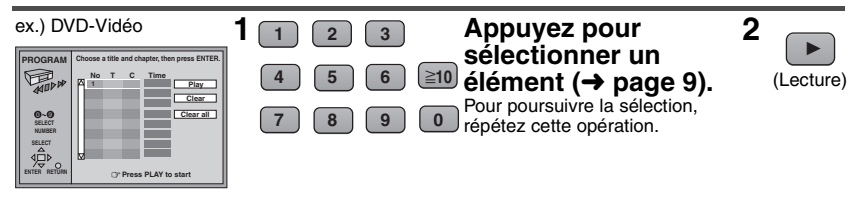

#### **Sélection de tous les éléments**

Après avoir appuyé sur **[ENTER]**, utilisez **[**34**]** pour sélectionner "**ALL**", puis appuyez sur **[ENTER].**

#### **Pour ajouter/changer des éléments de programme**

Utilisez **[**34**]** pour sélectionner l'élément à changer, puis suivez l'étape 1.

#### **Pour annuler un programme**

Utilisez **[▲▼]** pour sélectionner l'élément à annuler, puis appuyez sur **[CANCEL].** 

≥Vous pouvez également retirer l'élément en utilisant **[**3 4 2 1**]** pour sélectionner "**Clear**", puis en appuyant sur **[ENTER]**.

#### **Pour annuler tous les éléments du programme**

- Utilisez **[**3 4 2 1**]** pour sélectionner "**Clear all**", puis appuyez sur **[ENTER].**
- ≥Tous les éléments du programme sont également annulés lorsque vous ouvrez le couvercle du logement à disque ou mettez l'appareil hors tension.

### **Lecture aléatoire**

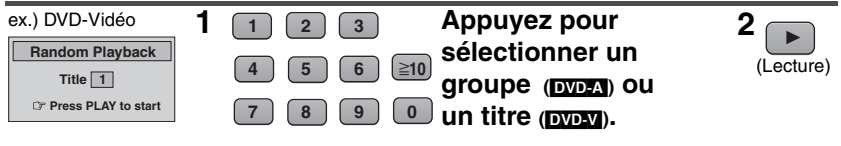

#### DVD-A

- ≥Vous pouvez sélectionner plusieurs groupes.
- ≥Pour inclure tous les groupes, sélectionnez "**All**" avec **[**2 1**]**, puis appuyez sur **[ENTER]**.
- ≥Pour retirer un groupe de la sélection, appuyez sur **les touches numériques** qui correspondent au groupe à effacer.

RQT7483

RAT7483

# **Lecture d'un disque RAM**  $_{\text{RMM}}$  \* Il n'est pas possible de modifier les titres

ou les listes de lecture sur cet appareil.

**Sélection des programmes pour la lecture (Navigateur direct)**

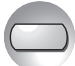

**DIRECT NAVIGATOR Date On Program Title** 12/23(SAT) 12/26(TUE) 1/12(FRI) 1/24(WED) 2/20(TUE) **1 2 3 4 5** 9:02 19:35 8:00 7:30 10:08 TA<br>PD **ENTER RETURN No Saturday feature Auto action Sunday Cinema Music Baseball SELECT NUMBER** ABC 9~6 Used 1:33:12

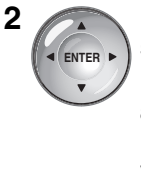

**1 TOP MENU 2 Utilisez [**34**] pour sélectionner le programme, puis appuyez sur [ENTER].**

> Vous pouvez également utiliser **les touches numériques** de la télécommande (→ page 9).

≥Pour quitter le menu, appuyez sur **[TOP MENU]**.

Lecture d'une liste de lecture <br>  $\frac{1}{2}$  Uniquement pour les disques qui contiennent des listes de lecture

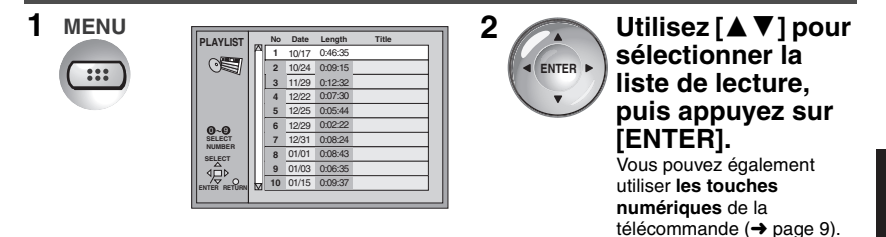

≥Pour quitter le menu, appuyez sur **[MENU]**.

# **Lecture d'un CD HighMATTM** WARD [UPEG] [JPEG]

**Sélectionnez "Enable" dans "HighMAT". (**➜ **page 20)**

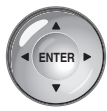

Pendant que le menu s'affiche **Utilisez [**3 4 2 1**] pour sélectionner les éléments, puis appuyez sur [ENTER].**

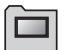

#### **Menu :**

Pour accéder au menu suivant de listes de lecture ou à un autre menu.

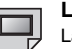

**Liste de lecture :** La lecture commence.

- ≥Pour revenir au menu, appuyez sur **[TOP MENU]**.
- ≥Pour passer à l'arrière-plan de menu enregistré sur le disque, appuyez sur **[DISPLAY]** pendant que le menu s'affiche.

#### **Sélection dans le menu de listes pour faire la lecture**

- 1. Pendant la lecture, appuyez sur **[MENU].**
- 2. Utilisez **[**2**]** puis **[**34**]** pour changer de liste.
- 3. Utilisez **[**1**]** puis **[**34**]** pour sélectionner un élément, puis appuyez sur **[ENTER].**
- ≥Pour quitter le menu, appuyez sur **[MENU]**.

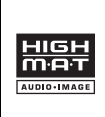

HighMAT et le logo HighMAT sont des marques de commerce ou des marques de commerce déposées de Microsoft Corporation aux États-Unis et/ ou dans d'autres pays.

RQT7483

# **Lecture WMA/MP3/JPEG/Texte CD**

[WMA] [MP3] [JPEG] [CD] (Texte CD uniquement)

- ≥**Si le disque contient à la fois des données audio (WMA/MP3) et des données JPEG, sélectionnez l'un ou l'autre réglage dans "Mixed Disc–Audio & Stills" (**➜ **page 20).**
- ≥**Reportez-vous à la page 24 pour connaître les restrictions concernant lecture sur cet appareil et la création de fichiers sur un ordinateur.**

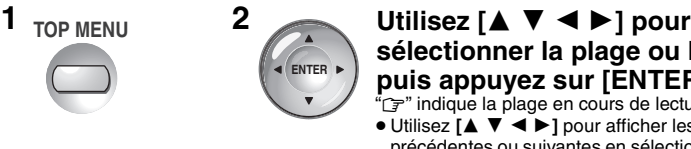

- **sélectionner la plage ou l'Image, puis appuyez sur [ENTER].**
- " $F$ " indique la plage en cours de lecture. ≥Utilisez **[**3 4 2 1**]** pour afficher les pages précédentes ou suivantes en sélectionnant "Prev" ou

"Next" puis en appuyant sur **[ENTER].**

≥Appuyez sur **[TOP MENU]** pour quitter le menu.

**Affichage des informations de plage** co (Texte CD uniquement)

Pendant que le menu s'affiche

### **Utilisez [**3 4**] pour sélectionner une plage, puis utilisez [**1**].**

- Pour vérifier les autres informations de plage, utilisez [<>
- ≥Pour faire la lecture, appuyez sur **[ENTER]**.
- ≥Pour revenir au menu, appuyez sur **[RETURN]**.

### **Sélection d'un groupe au moyen du menu en arborescence** [WMA] [MP3] [JPEG]

**1** Pendant que le menu s'affiche

[WMA] [MP3] **Utilisez [**3 4**] pour sélectionner la plage, puis utilisez [**1**].** [JPEG] **Utilisez [**3 4 2 1**] pour sélectionner "Tree", puis appuyez sur [ENTER].**

### **2 Utilisez [**3 4 2 1**] pour sélectionner le groupe, puis appuyez sur [ENTER].**

Le menu du groupe sélectionné s'affiche.

### **Recherche d'un titre pour la lecture [WMA]** [MP3] [CD] (Texte CD uniquement)

Vous pouvez saisir des **caractères alphanumériques** pour faire la recherche. **(Aucune distinction n'est faite entre les lettres majuscules et minuscules)**

- **1** Pendant que le menu s'affiche
	- **Utilisez [**3 4**] pour sélectionner "Find", puis appuyez sur [ENTER].**
- **2 Utilisez [**3 4**] pour sélectionner le caractère, puis appuyez sur [ENTER].**
	- ●Utilisez [ $\blacktriangleleft$   $\blacktriangleright$   $\blacktriangleright$   $\blacktriangleright$  ] pour sauter entre A, E, I, O et U.
	- ≥Utilisez **[**2**]** pour reprendre la sélection d'un caractère.
	- ≥Pour saisir les caractères suivants, répétez l'étape 2.
	- ≥Effacez l'astérisque (¢) pour chercher les titres qui commencent par ce caractère.
- **3 Utilisez [**1**] pour sélectionner "Find", puis appuyez sur [ENTER].** Le résultat de la recherche apparaît sur l'écran.
- **4 Utilisez [**3 4**] pour sélectionner la plage, puis appuyez sur [ENTER].**

RQT7483

RAT7483

# **Commandes avec les bandes d'icônes GUI**

### **Informations sur le disque**

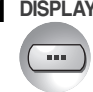

**DISPLAY 1 Appuyez une fois.**

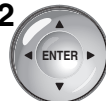

Les options affichées varient suivant le type de logiciel.

**2 Utilisez [**2 1**] pour sélectionner l'élément, puis [**34**] pour valider.**

> Certains éléments peuvent être sélectionnés avec **les touches numériques** et **[ENTER]** sur la télécommande.

> ≥Si le réglage ne change pas, appuyez sur **[ENTER]**.

**Activation/Désactivation des voix karaoké** Karaoké [DVD-V] uniquement

**Débit binaire (kbps)/ Fréquence** 

**Affichage de commande de lecture par menu** (Affichage uniquement) **VCD** avec commande de lecture (PBC)

[DVD-A]

**Adjuste la position des menus à** 

**d'échantillonnage (kHz)**  (Affichage uniquement) WMA MP3

**Numéro d'image fixe** 

**Activation/Désactivation diaporama** [JPEG] **Durée d'affichage du diaporama** [JPEG] 0–30 sec

Pour revenir à la page 1, utilisez **[**√ ▶ l pour sélectionner "Return", puis appuyez sur **[ENTER]**.

**l'écran (5 positions)**

**Affichage du diaporama** (Affichage

**1 Return**

uniquement) **DVD-A** 

**Page**

**Slideshow ON 5 sec**

**ON**

PBC

 $\blacksquare$ 

 $\uparrow$ ┃↓

≥Pour terminer, appuyez sur **[RETURN]**.

**1 OFF**

**Canal audio** RAM VCD

**Vocal**<br>﴾\_ **≯1** 

 $\mathbb{Q}$ 

 $\mathbb{Q}$ 

 $\Phi$ LR.

**128kbps 44.1kHz**

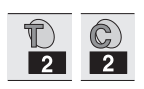

**Pour lancer la lecture depuis un élément spécifique**

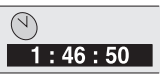

**Pour lancer la lecture depuis un temps spécifique** RAM DVD-A DVD-V

**Est remplacé par le temps de lecture écoulé ou le temps restant.**

[RAM] [DVD-A] [DVD-V] [VCD] [CD]

**Temps de lecture écoulé** (Affichage uniquement) **VCD** (SVCD uniquement) WMA MP3

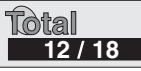

**Numéro de plage/nombre total de plages sur le disque** [WMA] [MP3]

**Numéro d'image/nombre total d'images sur le disque** [JPEG]

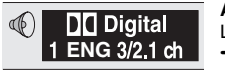

Audio  $\leftrightarrow$  page 11, Langue Audio  $\rightarrow$  ci-dessous)

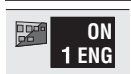

**ON Sous-titrage** (→ page 11, ci-<br> **ON** Langue de Sous-titrage → cidessous)

**Activation/Désactivation des informations de plage** [WMA] [MP3] [CD] (Texte CD uniquement) **Information sur l'image** [JPEG]

Date/Full/OFF

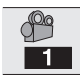

**Angle** [DVD-A] [DVD-V] (avec angles multiples)

#### **Langue Audio/de Sous-titrage**

- ENG : Anglais NLD : Néerlandais FRA : Français SVE : Suédois<br>DEU : Allemand NOR : Norvégie DEU : Allemand NOR : Norvégien<br>ITA : Italien DAN : Danois DAN : Danois ESP : Espagnol POR : Portugais
	-
- JPN : Japonais THA : Thaïlandais THA : Thaïlandais THA : Thaïlandais THA : Thaïlandais THA : Thaïlandais THA : Thaïlandais THA : Thaïlandais THA : Thaïlandais THA : Thaïlandais THA : Thaïlandais THA : Thaïlandais THA : Th CHI : Chinois  $*$  : KOR : Coréen MAL : Malais
- RUS : Russe VIE : Vietnamien
- RQT7483 RQT7483

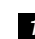

**Vérification de l'état de lecture (Témoin de progression)**

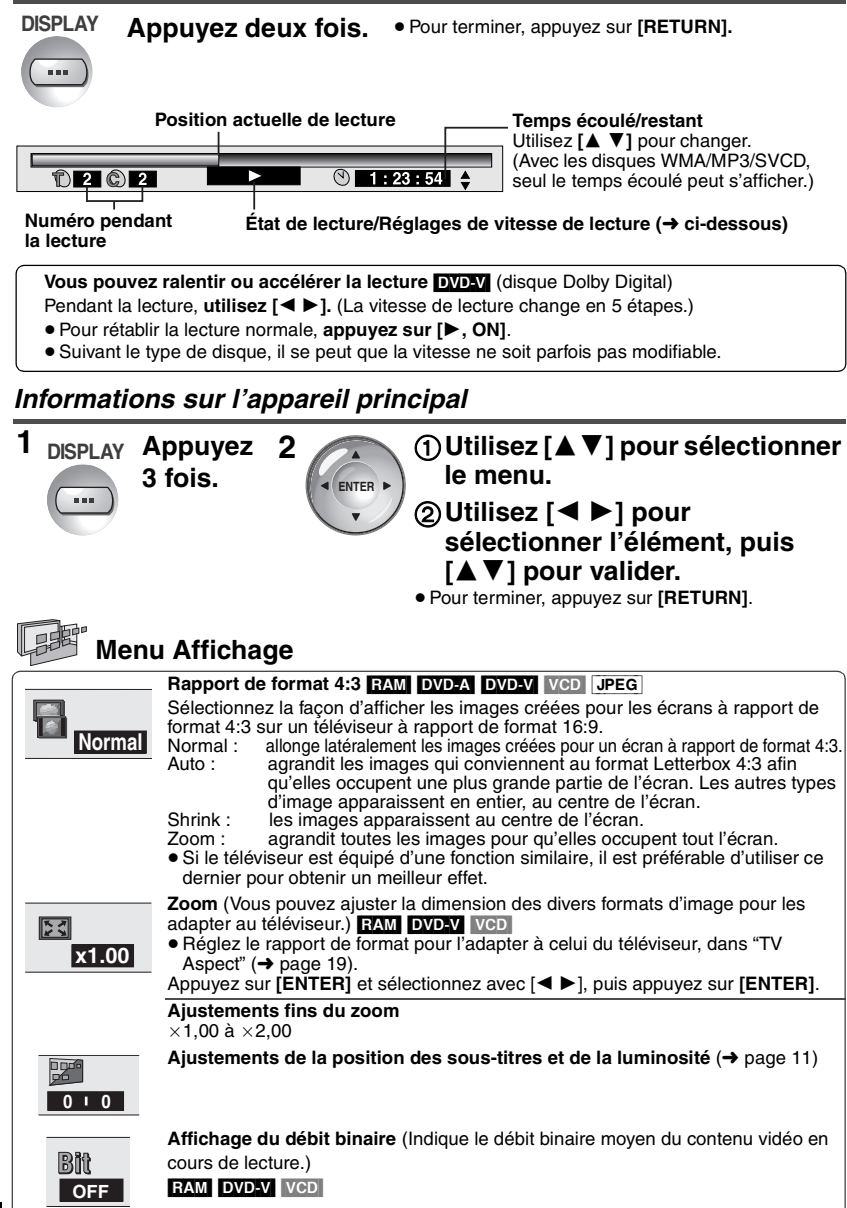

**FRANÇAIS** 

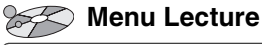

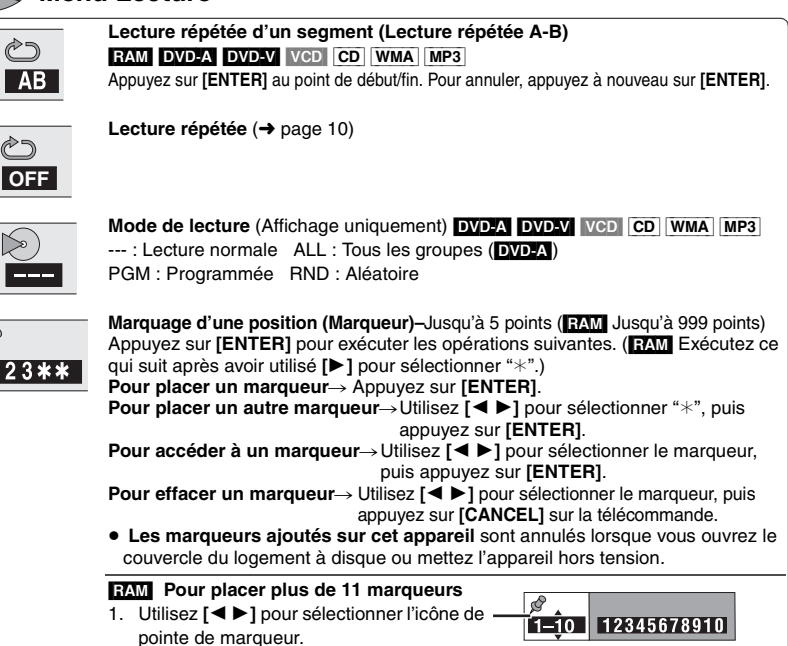

2. Utilisez **[**34**]** pour sélectionner "11–20".

# **Menu Image**

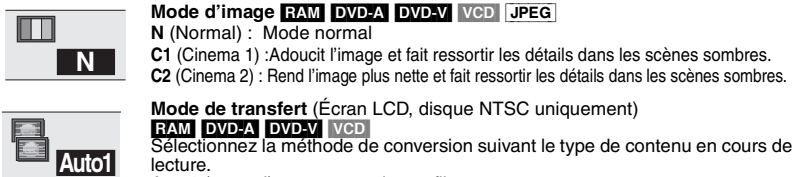

Auto1 (normal) : pour regarder un film Auto2 : pour regarder un film (similaire à Auto1, mais permet de convertir la

vidéo progressive à 30 images par seconde)

Video : pour les supports vidéo

# **Menu Audio**

**Surround évolué** (➜ page 10)

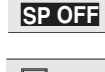

**OFF**

**Rehausseur de dialogue** (Rend les dialogues des films plus nets) [DVD-A] [DVD-V] (Disques qui contiennent un canal central enregistré en Dolby Digital) RQT7483

# **Modification des réglages du lecteur**

- ≥En vous référant aux pages 18 à 20, effectuez les changements nécessaires.
- ≥Les éléments soulignés correspondent aux réglages d'usine.
- ≥Les réglages demeurent tels quels même si vous commutez l'appareil en mode d'attente.

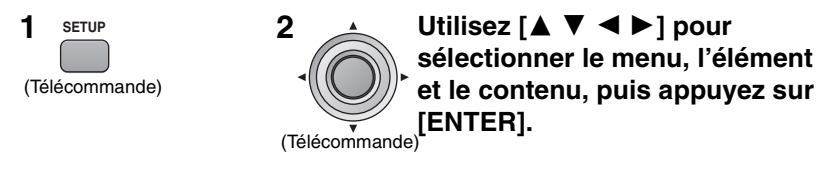

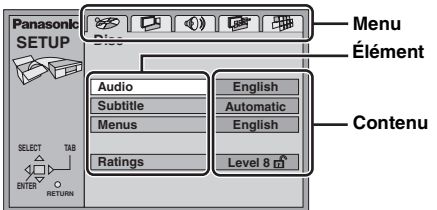

- ≥Pour revenir à l'écran précédent, appuyez sur **[RETURN]**.
- ≥Pour quitter le menu de réglages, appuyez sur **[SETUP]**.
- ≥En mode d'arrêt le menu s'affiche également lors de la pression de **[MENU]** sur l'appareil principal, mais c'est un menu de liste de lecture qui apparaît si vous utilisez un disque DVD-RAM ou un HighMAT CD.

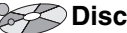

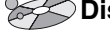

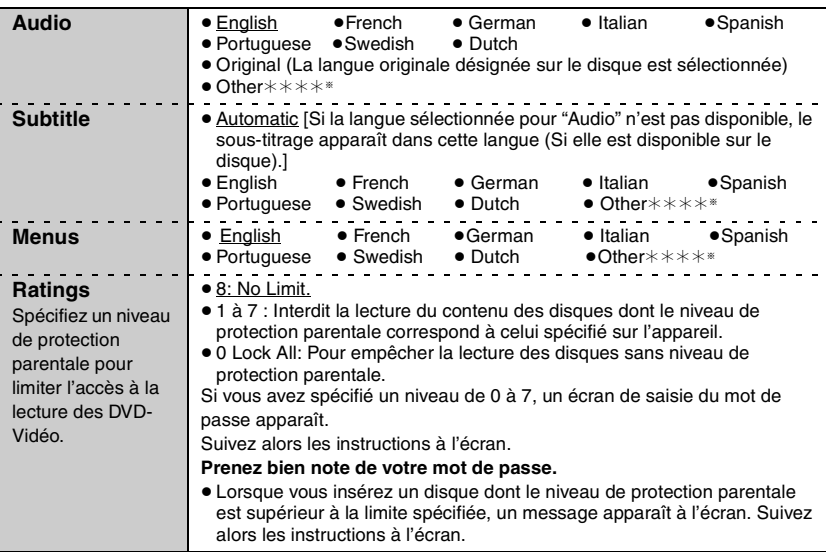

RQT7483 RQT7483

§Saisissez un numéro de code en vous référant au tableau de la page 20.

18 46

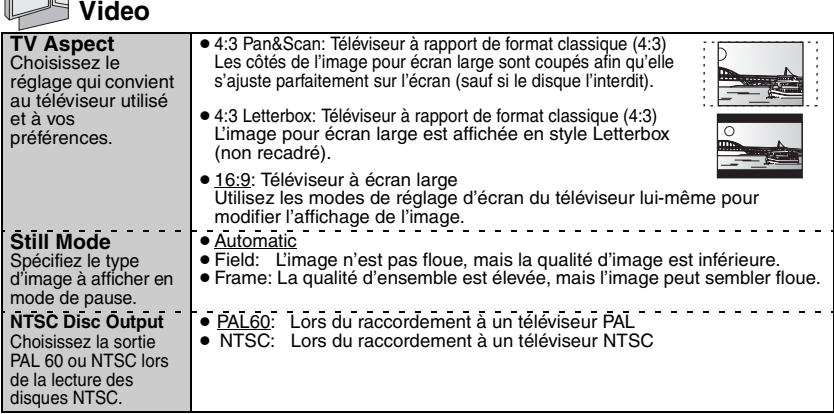

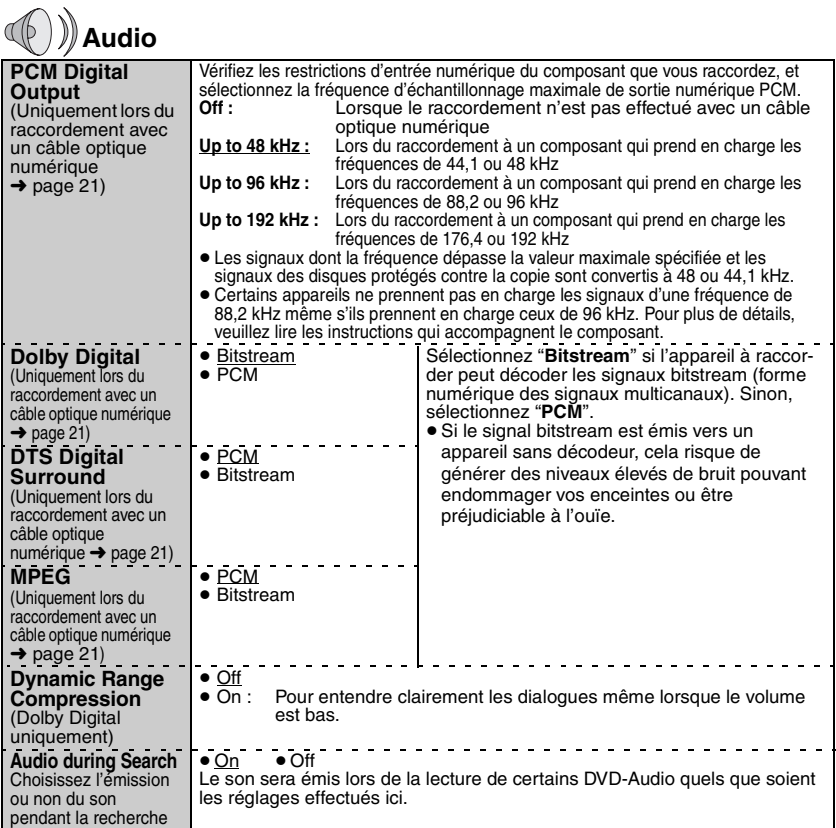

FRANÇAIS

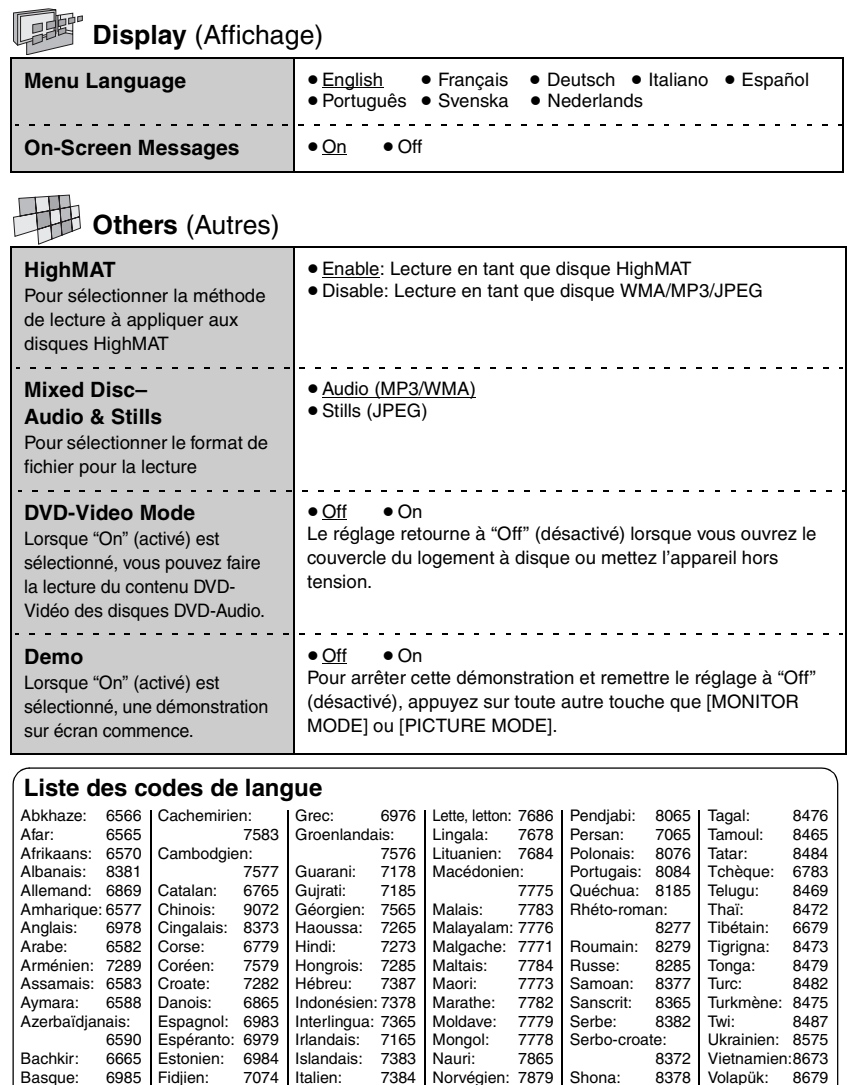

Basque: Bengali, bangla:

6678 Bhoutani: 6890<br>Bihari: 6672 Bihari: 6672 Birman: Biélorusse: 6669<br>Breton: 6682 Breton: 6682<br>Bulgare: 6671 Bulgare:

Fidjien: 7074<br>Finnois: 7073 Finnois: 7073<br>Français: 7082 Français: 7082<br>Frison: 7089 Frison: 7089<br>Féroïen: 7079 Féroïen: 7079<br>Galicien: 7176 Galicien: 7176<br>Gallois: 6789 Gallois: Gaélique écossais:

7168 Latin: 7665

Italien: 7384<br>Japonais: 7465 Japonais: 7465<br>Javanais: 7487 Javanais: 7487<br>Kannada: 7578 Kannada: 7578<br>Kazakh: 7575 Kazakh: 7575<br>Kirghiz: 7589 Kirghiz: 7589<br>Kurde: 7585 Kurde: 7585<br>Laotien: 7679 Laotien: 7679<br>Latin: 7665 Norvégien: 7879 Néerlandais:

7876 Népalais: 7869<br>Oriya: 7982 Oriya: 7982<br>Ourdou: 8582 Ourdou: 8582<br>Ouzbek: 8590 Ouzbek: Pachto, pachtou:

8083 Tadjik: 8471

Shona: 8378<br>Sindhi: 8368 Sindhi: 8368<br>Slovaque: 8375 Slovaque: 8375<br>Slovène: 8376 Slovène: 8376<br>Somali: 8379 Somali: 8379<br>Souahéli: 8387 Souahéli: Soudanais: 8385<br>Suédois: 8386 Suédois: 8386<br>Tadjik: 8471

Volapük: 8679<br>Wolof: 8779 Wolof: 8779<br>Xhosa: 8872 Xhosa: 8872<br>Yiddish: 7473 Yiddish: 7473<br>Yorouba: 8979 Yorouba: 8979<br>Zoulou: 9085 Zoulou:

# **Utilisation de cet appareil avec un autre composant**

Mettez tous les appareils hors tension avant d'effectuer les raccordements et consultez les instructions respectives.

### **Lecture audio sur 5,1 canaux**

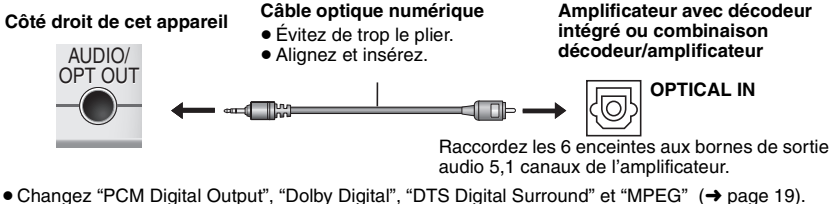

- 
- **DVDZV** La sortie s'effectuera seulement sur 2 canaux.

### **Lecture audio stéréo**

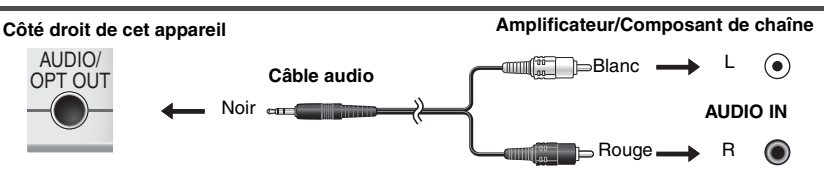

49

### **Utilisation de cet appareil avec un autre composant Raccordements du téléviseur**

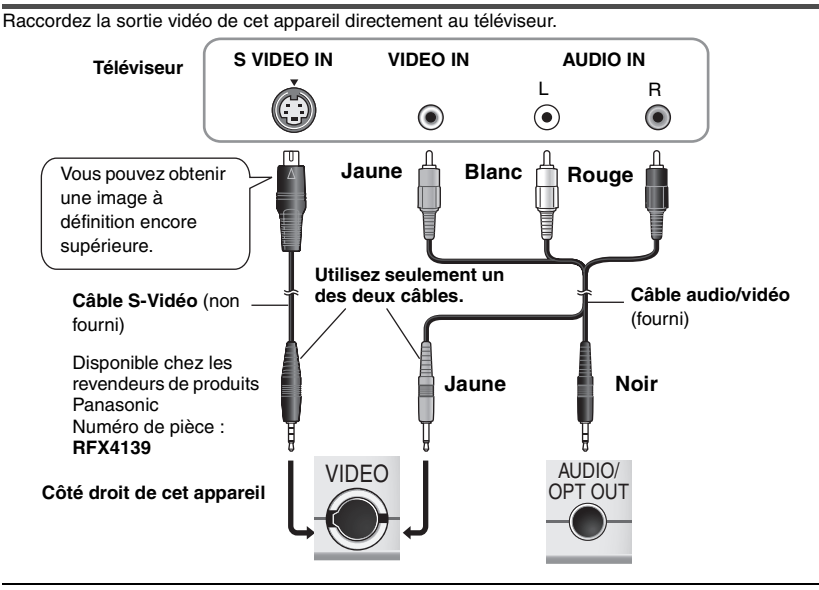

Si vous augmentez le volume sur le téléviseur pendant la lecture sur cet appareil, il risque d'être tout à coup très élevé lorsque vous commuterez sur une émission diffusée sur le téléviseur lui-même. Avant de commuter, remettez le volume à son niveau normal.

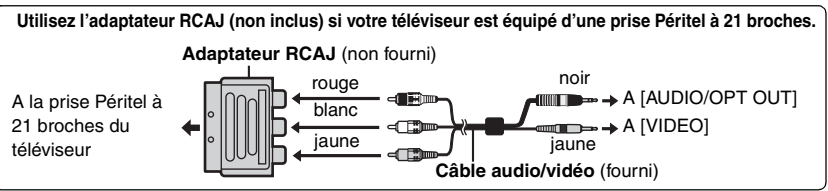

# **Utilisation d'un adaptateur d'alimentation pour véhicule**

- ≥Pour assurer la sécurité routière, évitez d'exécuter des commandes sur cet appareil ou de regarder le contenu d'un support vidéo tout en conduisant le véhicule.
- ≥Lisez attentivement les instructions qui accompagnent l'adaptateur d'alimentation pour véhicule.

 $DCIN 9V \leftrightarrow \rightarrow$ 

Ë

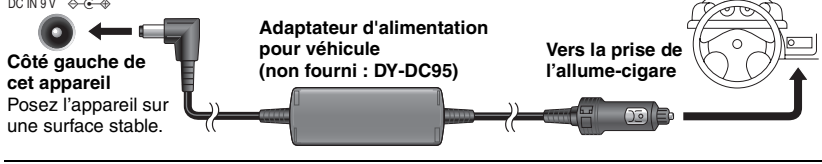

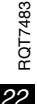

50

Vous pouvez écouter l'audio de cet appareil sur les enceintes de votre autoradio en raccordant un adaptateur-cassette pour chaîne stéréo de véhicule (non fourni : SH-CDM10A) à la prise de casque qui se trouve du côté gauche de cet appareil.

# **Bloc-pile**

Mettez l'appareil hors tension avant de retirer/mettre en place le bloc-pile.

### **Bloc-pile intégré**

Pour le remplacement : CGR-H604 (Disponible chez les revendeurs de produits Panasonic)

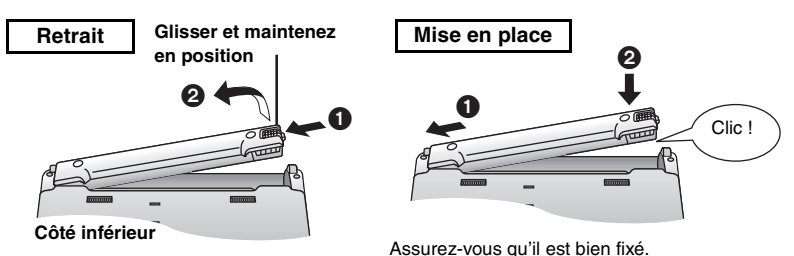

### **Bloc-pile en option (CGP-H501)**

- ≥Utilisez en même temps que le bloc-pile intégré (➜ ci-dessus).
- ≥Fixez le bloc-pile en option sur l'appareil principal et chargez la pile avant la première utilisation (➜ page 6).

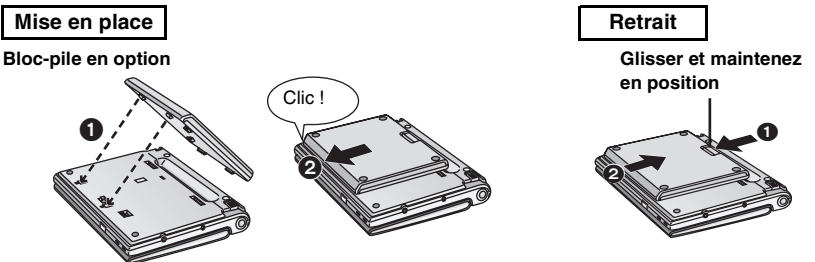

**Côté inférieur**

### **Temps approximatifs de charge et de lecture** (En heures)

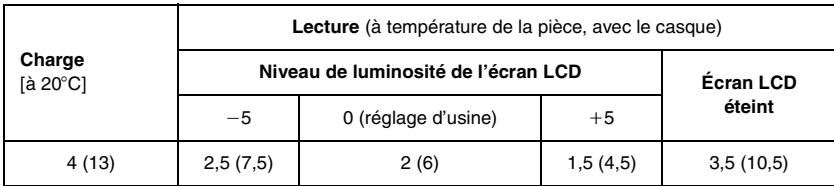

- ≥Les temps indiqués ci-dessus peuvent varier suivant les conditions d'utilisation.
- ≥Les temps qui s'appliquent à l'utilisation avec le bloc-pile en option (➜ ci-dessus) sont indiqués entre parenthèses.
- ≥Pour modifier la luminosité de l'écran LCD (➜ page 11).

### **Lorsque l'appareil doit demeurer inutilisé pour une période prolongée**

≥Retirez le bloc-pile (➜ ci-dessus). (Une faible tension parcourt quand même l'appareil lorsque vous le mettez hors tension, et cela peut causer un dysfonctionnement.)

FRANÇAIS

# **Création de fichiers sur un ordinateur <b>[WMA] [WP3]** [JPEG]

Les dossiers et fichiers créés sur un ordinateur s'affichent sous forme de noms de groupe et de noms de plage/image sur cet appareil.

#### Racine

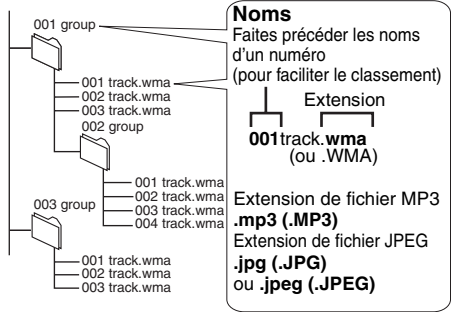

### **Restrictions de cet appareil**

- ≥Les disques doivent être conformes à la norme ISO9660, niveau 1 ou 2 (sauf pour les formats étendus).
- ≥ Cet appareil prend en charge la multisession, mais la lecture met plus de temps à commencer lorsqu'il y a un grand nombre de sessions. Pour éviter cela, limitez le plus possible le nombre de sessions.
- ≥Les groupes qui se trouvent au-delà du 8è niveau d'arborescence s'affichent sur le 8è niveau.
- ≥Il se peut que l'affichage soit différent sur cet appareil et sur un ordinateur.
- ≥Il se peut que l'ordre de lecture varie suivant la façon dont ont été créés les disques.
- ≥La lecture des fichiers créés en écriture par paquets n'est pas possible.

#### WMA<sup></sub></sup>

≥La lecture des fichiers WMA protégés contre la copie n'est pas possible.

#### $MP3$

≥Cet appareil ne prend pas en charge les balises ID3.

#### [JPEG]

- ≥Pour regarder le contenu des fichiers JPEG sur cet appareil :
	- –Ils doivent avoir été pris sur un appareil photo numérique conforme à la norme DCF (Design rule for Camera File system), Version 1.0. Certains appareils photo numériques ont des fonctions non prises en charge par la norme DCF Version 1.0, telles que le pivotement automatique de l'image, qui peuvent empêcher l'affichage de l'image.
	- –Les fichiers ne doivent en aucune façon être modifiés, ni sauvegardés sous un nom différent.
- ≥Cet appareil ne peut pas afficher les images en mouvement, les fichiers de format MOTION JPEG et autres formats similaires, les images fixes de format autre que JPEG (par ex., TIFF), tout comme il ne peut pas faire la lecture du son qui accompagne ces images.

MPEG Couche audio 3 est une technologie de décodage brevetée par Fraunhofer IIS et Thomson multimédia.

Windows Media et le logo Windows sont des marques déposées de Microsoft Corporation pour les Etats-Unis et/ou les autres pays.

WMA est un format de compression mis au point par Microsoft Corporation. La qualité sonore est identique à celle du MP3 mais les fichiers sont de plus petite taille.

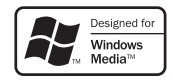

**RATTOF** RQT7483

# **Questions fréquentes**

Les pages de référence sont indiquées entre parenthèses.

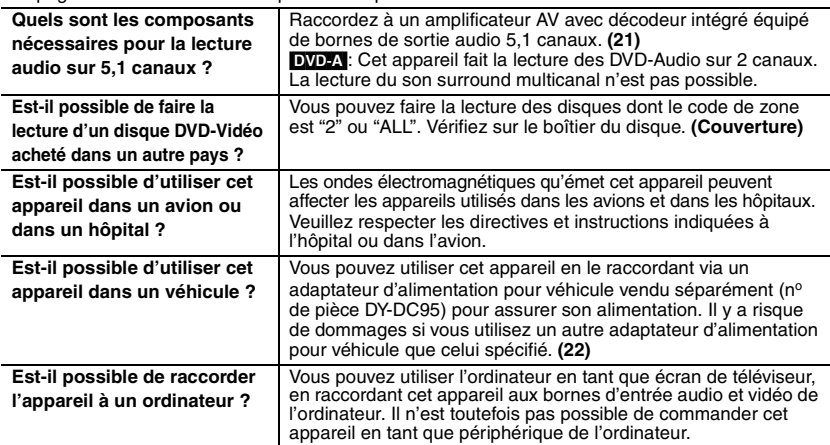

# **Guide de dépannage**

Avant de faire une demande de réparation, veuillez vérifier les poins suivants. En cas de doute concernant l'un ou l'autre des points à vérifier ou si les solutions proposées dans le tableau ne permettent pas de régler le problème, veuillez contacter votre revendeur pour obtenir des instructions.

- **Les phénomènes suivants n'indiquent aucun dysfonctionnement.**
- ≥L'adaptateur secteur émet un son pendant la charge.
- ≥Le bloc-pile chauffe pendant la charge ou l'utilisation.
- ≥La surface de l'appareil et la zone l'entourant deviennent chaudes lors d'une utilisation prolongée.

Les pages de référence sont indiquées entre parenthèses.

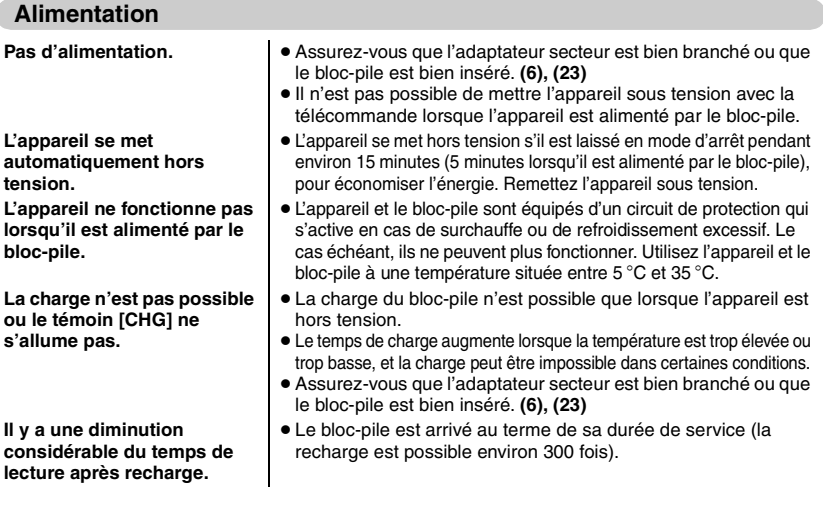

RQT7483

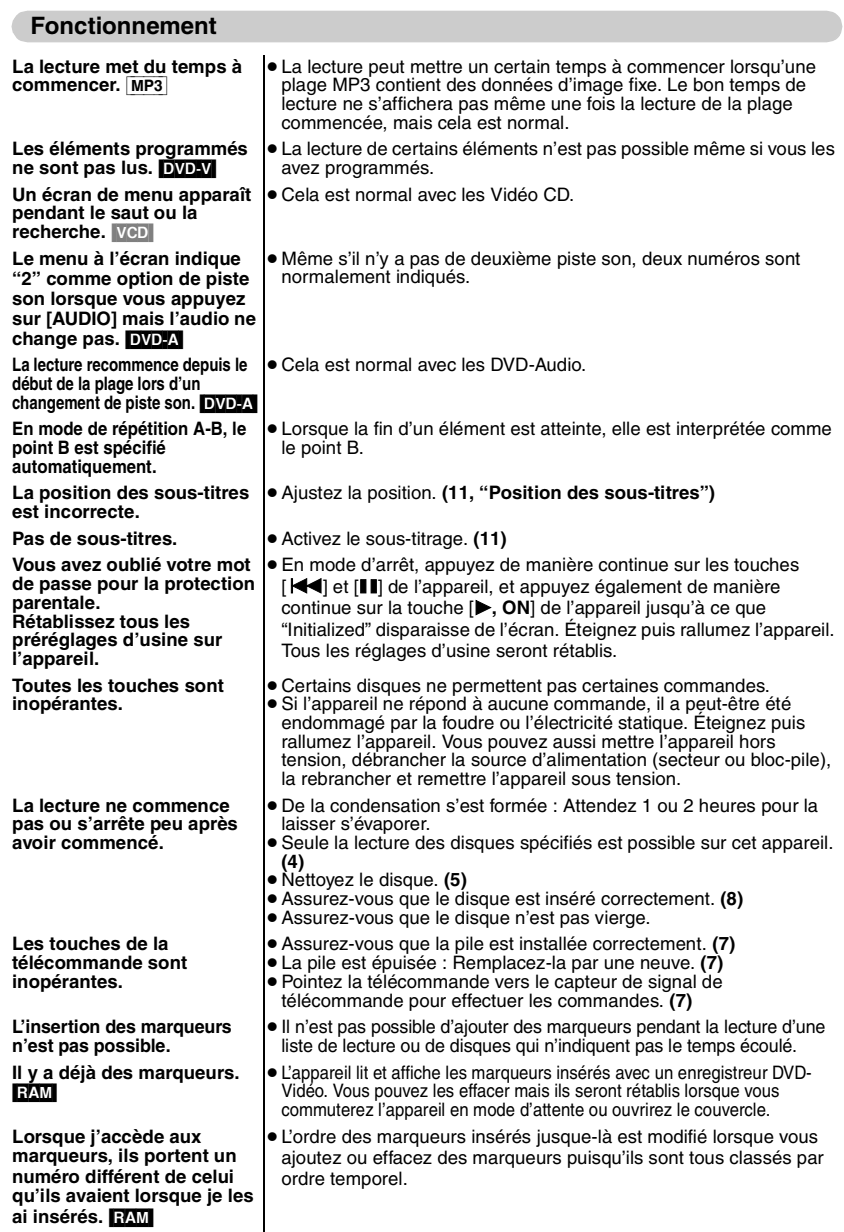

RQT7483

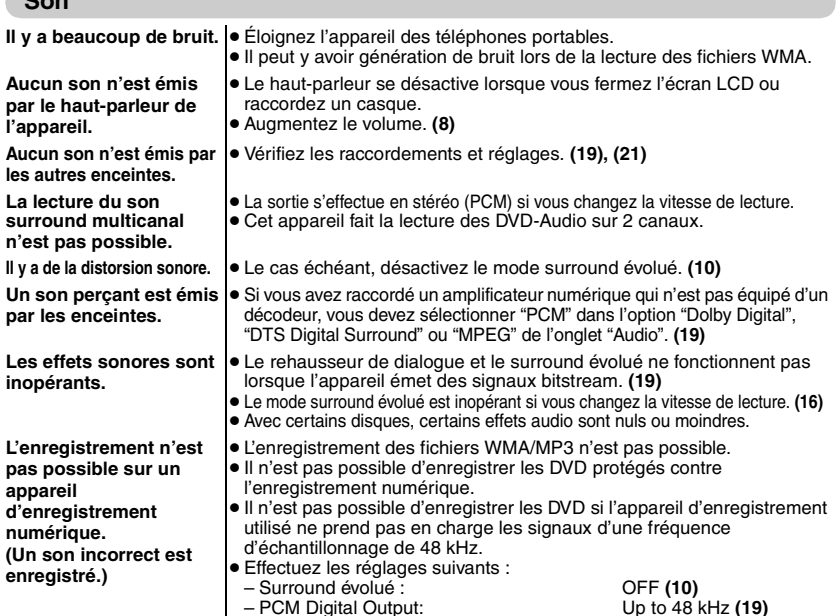

**Son**

– PCM Digital Output: Up to 48 kHz **(19)** – Dolby Digital/DTS Digital Surround/MPEG: PCM **(19)**

FRANÇAIS

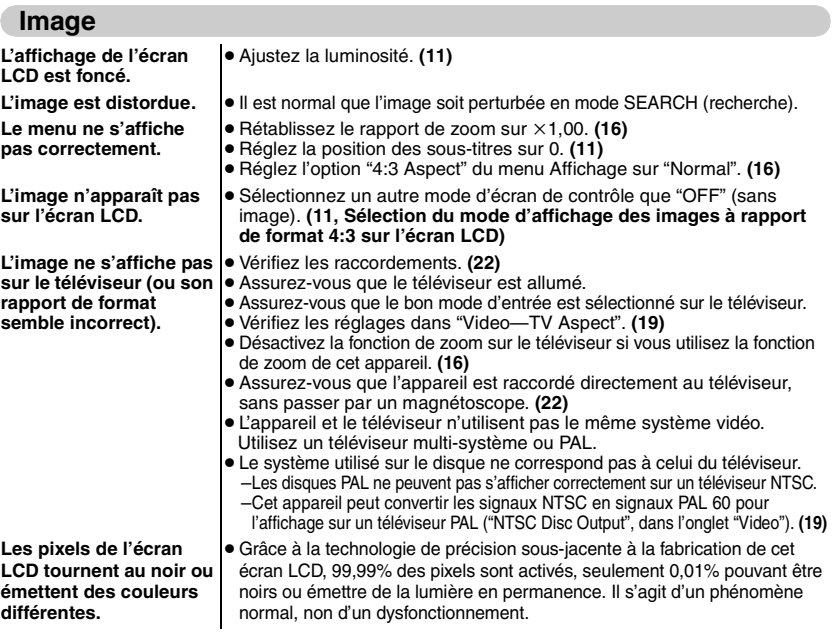

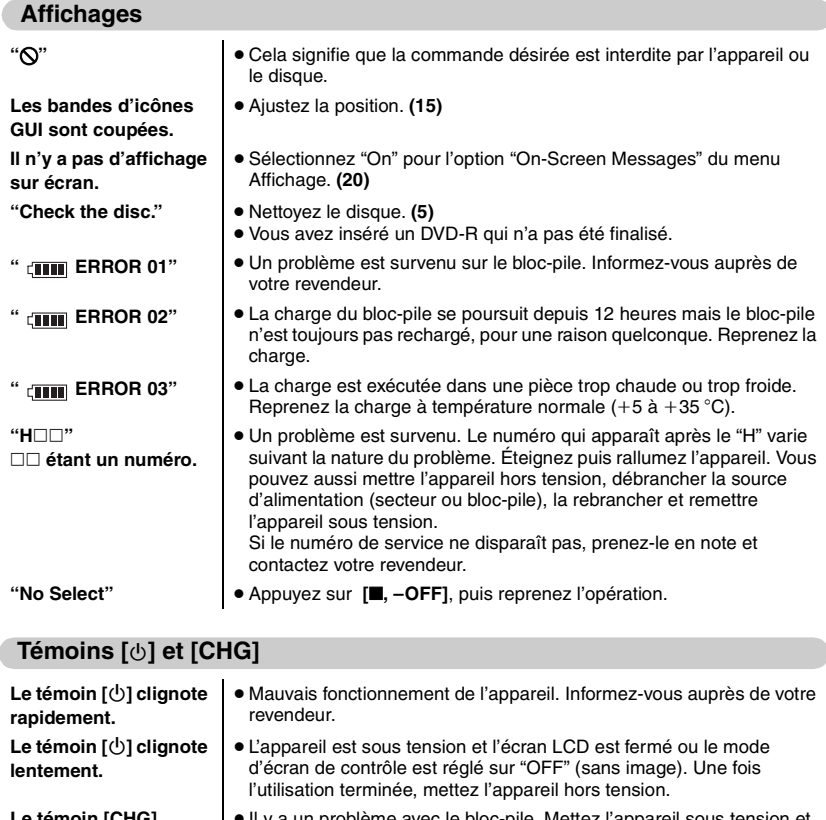

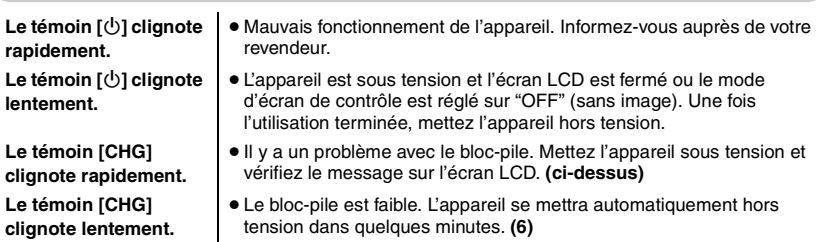

# **Spécifications**

∫ **Appareil principal Disques pris en charge :** DVD-RAM (format DVD-VR) DVD-Vidéo, DVD-Audio CD audio [CD-DA (compatible CD-TEXT)] Vidéo CD CD-R/CD-RW [CD-DA (compatible CD-TEXT), Vidéo CD, MP3, WMA, JPEG, HighMAT Niveau 2 (Audio et Image)] DVD-R (finalisés en tant que DVD-Vidéo)<br>mes de signaux : PAL/PAL60/NTSC Systèmes de signaux :  $\mathsf{Écran\ LCD}:$  9"  $\alpha$ -Si, écran large LCD TFT (VGA  $800\times480\times$  pixels RGB) **Sortie vidéo composite :** 1 V c-à-c (75  $\Omega$ ) Borne de sortie : Mini-prise Nombre de bornes : 1 système **Sortie S-vidéo :** Niveau de sortie Y :  $1 \text{ V c-à-c } (75 \Omega)$ Niveau de sortie C : 0,3 V c-à-c (75  $\Omega$ )<br>Borne de sortie : Mini-prise Borne de sortie : Nombre de bornes : 1 système (également utilisé pour la sortie vidéo composite) **Sortie audio :** 1.5 Vrms  $(1$  kHz, 0 dB, 10 k $\Omega$ ) Borne de sortie :<br>
Mini-prise stéréo<br>
Nombre de bornes :<br>
1 système Nombre de bornes : **Performance audio :** (1) Réponse en fréquence : ≥DVD (audio linéaire) : 4 Hz à 22 kHz (échantillonnage à 48 kHz) 4 Hz à 44 kHz (échantillonnage à 96 kHz) ≥DVD-Audio : 4 Hz à 88 kHz (échantillonnage à 192 kHz) ≥CD audio : 4 Hz à 20 kHz (2) Rapport S/B : ≥CD audio : 115 dB (3) Gamme dynamique : ≥DVD (audio linéaire) : 98 dB ● CD audio : (4) Distorsion harmonique totale : ≥CD audio : 0,008 %

#### **Sortie audio numérique :**

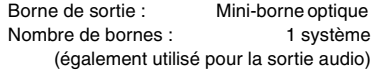

#### **Capteur :**

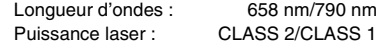

**Alimentation :** CC 9 V (Borne d'entrée CC)/ CC 7,2 V (borne de pile)

#### **Consommation**

(avec l'adaptateur secteur fourni) : 18 W (Appareil uniquement : 13 W) Recharge 14 W **Bloc-pile CGR-H604** (lithium-ion) : Tension : 7.2 V Capacité : 3000 mAh **Dimensions** (parties saillantes exclues) : 232 (L)×173,5 (P)×30,7<sup>\*</sup> (H) mm §24,6 mm au point le plus bas **Poids :** 1210 g

#### ∫ **Communs**

**Plage de température de fonctionnement :**  $+5$  à  $+35$  °C **Plage d'humidité de fonctionnement :** 10–80 % HR (sans condensation) **Adaptateur secteur : Source d'alimentation :** CA 100–240 V, 50/60 Hz **Consommation :** 38 W **Sortie CC :** 9 V, 2500 mA Remarque Les spécifications sont sujettes à modification sans préavis. Les poids et dimensions sont approximatifs.

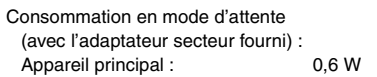

#### **WARNUNG!**

**DIESES PRODUKT ERZEUGT LASERSTRAHLUNG. DURCHFÜHRUNG ANDERER VORGÄNGE ALS DER HIER ANGEGEBENEN KANN ZU GEFÄHRLICHER STRAHLUNG FÜHREN. REPARATUREN DÜRFEN NUR VON QUALIFIZIERTEM FACHPERSONAL DURCHGEFÜHRT WERDEN.**

### **WARNUNG:**

**ZUR REDUZIERUNG DER GEFAHR VON BRAND, ELEKTRISCHEM SCHLAG UND BESCHÄDIGUNG IST DIESES GERÄT SORGFÄLTIG VOR NÄSSE, FEUCHTIGKEIT, SPRITZ- UND TROPFWASSER ZU SCHÜTZEN; STELLEN SIE KEINE FLÜSSIGKEITEN ENTHALTENDEN BEHÄLTER, Z.B. BLUMENVASEN, AUF DAS GERÄT.**

### **WARNUNG!**

- ≥ **UM AUSREICHENDE BELÜFTUNG ZU GEWÄHRLEISTEN, DARF DIESES GERÄT NICHT IN EINEM BÜCHERREGAL, EINBAUSCHRANK ODER EINEM SONSTIGEN ENGEN RAUM INSTALLIERT ODER AUFGESTELLT WERDEN. SORGEN SIE DAFÜR, DASS DER BELÜFTUNGSZUSTAND NICHT DURCH VORHÄNGE ODER ANDERE MATERIALIEN BEHINDERT WIRD, UM STROMSCHLAG- ODER FEUERGEFAHR DURCH ÜBERHITZUNG ZU VERMEIDEN.**
- ≥ **ACHTEN SIE DARAUF, DIE ENTLÜFTUNGSSCHLITZE DES GERÄTES NICHT DURCH GEGENSTÄNDE AUS PAPIER ODER STOFF ZU BLOCKIEREN, Z.B. ZEITUNGEN, TISCHDECKEN UND VORHÄNGE.**
- ≥ **STELLEN SIE KEINE QUELLEN OFFENER FLAMMEN, Z.B. BRENNENDE KERZEN, AUF DAS GERÄT.**
- ≥ **BEACHTEN SIE BEI DER ENTSORGUNG VERBRAUCHTER BATTERIEN DIE EINSCHLÄGIGEN UMWELTSCHUTZBESTIMMUNGEN.**

#### Deutsch **Deutsch Example 2018**

#### **AVERTISSEMENT!**

**CET APPAREIL UTILISE UN LASER. L'UTILISATION DE COMMANDES OU DE RÉGLAGES OU L'EXÉCUTION DE PROCÉDURES AUTRES QUE CELLES SPÉCIFIÉES ICI PEUVENT PROVOQUER UNE EXPOSITION À DES RADIATIONS DANGEREUSES.**

**NE PAS OUVRIR LES COUVERCLES NI ESSAYER DE RÉPARER SOI-MÊME. CONFIER TOUT TRAVAIL D'ENTRETIEN À UN PERSONNEL QUALIFIÉ.**

#### **AVERTISSEMENT:**

**POUR RÉDUIRE LES RISQUES D'INCENDIE, D'ÉLECTROCUTION OU DE DOMMAGES AU PRODUIT, N'EXPOSEZ PAS CET APPAREIL À LA PLUIE, L'HUMIDITÉ, L'ÉGOUTTEMENT OU L'ÉCLABOUSSEMENT ET NE PLACEZ PAS D'OBJETS REMPLIS DE LIQUIDES TELS QUE VASES DESSUS.**

#### **AVERTISSEMENT!**

- ≥ **NE PAS INSTALLER NI PLACER L'APPAREIL DANS UNE BIBLIOTHÈQUE, UN PLACARD RENFERMÉ NI AUCUN AUTRE ESPACE RÉDUIT DE FAÇON À ASSURER UNE BONNE VENTILATION. VÉRIFIER QU'AUCUN RIDEAU NI AUCUN AUTRE MATÉRIAU NE BLOQUE LA VENTILATION DE FAÇON À ÉVITER TOUT RISQUE DE CHOC ÉLECTRIQUE OU DE FEU DÛ À UNE SURCHAUFFE.**
- ≥ **NE BOUCHEZ PAS LES OUVERTURES D'AÉRATION DE L'APPAREIL AVEC DES JOURNAUX, NAPPES, RIDEAUX OU OBJETS SIMILAIRES.**
- ≥ **NE PLACEZ PAS DE SOURCES DE FLAMMES VIVES TELLES QUE BOUGIES ALLUMÉES SUR L'APPAREIL.**
- ≥ **JETEZ LES PILES D'UNE MANIÈRE COMPATIBLE AVEC L'ENVIRONNEMENT.**

**HOSLINE** 

Das Markierungszeichen befindet sich an der Unterseite des Produkts.

Das Gerät sollte in der Nähe der Netzsteckdose so aufgestellt werden, dass im Störungsfall jederzeit ein unbehinderter Zugang zum Netzstecker gewährleistet ist.

Dieses Gerät kann beim Betrieb Hochfrequenzstörungen auffangen, die von einem in der Nähe verwendeten Handy verursacht werden. Falls eine solche Störbeeinflussung festgestellt wird, sollte das Handy in größerer Entfernung von diesem Gerät betrieben werden.

DIESES GERÄT IST FÜR DEN BETRIEB IN LÄNDERN MIT GEMÄSSIGTEM KLIMA BESTIMMT.

Le symbole d'avertissement se trouve sur le fond de l'appareil.

L'appareil doit être placé près de la prise secteur, et la fiche du cordon doit être facilement accessible en cas de problème.

Ce produit peut être perturbé par les ondes des téléphones mobiles pendant l'utilisation. Si vous constatez une telle interférence, éloignez le téléphone mobile du produit.

CET APPAREIL EST DESTINÉ AUX CLIMATS TEMPÉRÉS.

# CLASS 1 LASER PRODUCT

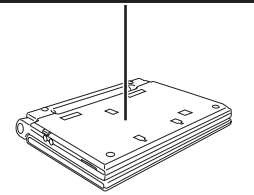

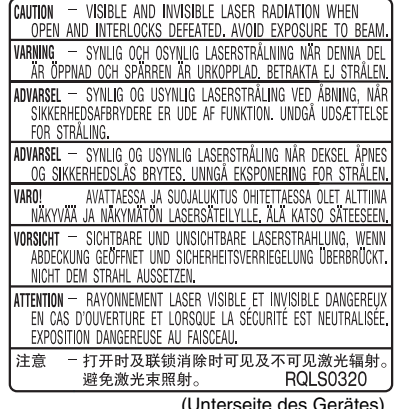

(Unterseite des Gerätes) (Fond de l'appareil)

# **Nützliche Funktionen/Guide de fonctions platiques**

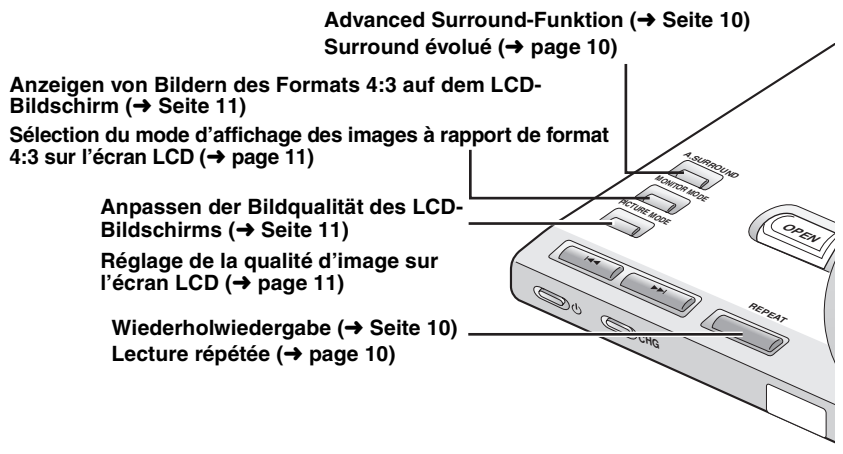

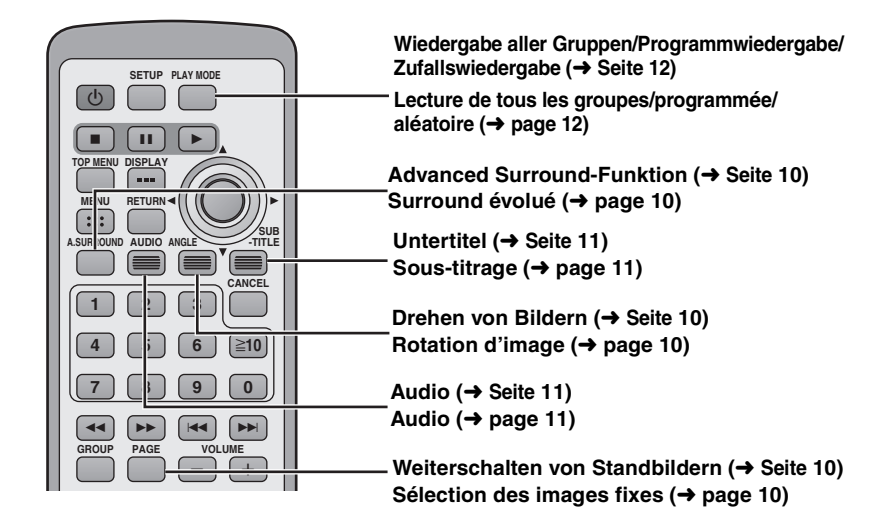

$$
\textcircled{\scriptsize{Ge}}\textcircled{\scriptsize{Fr}}
$$

RQT7483-D F0204KT0